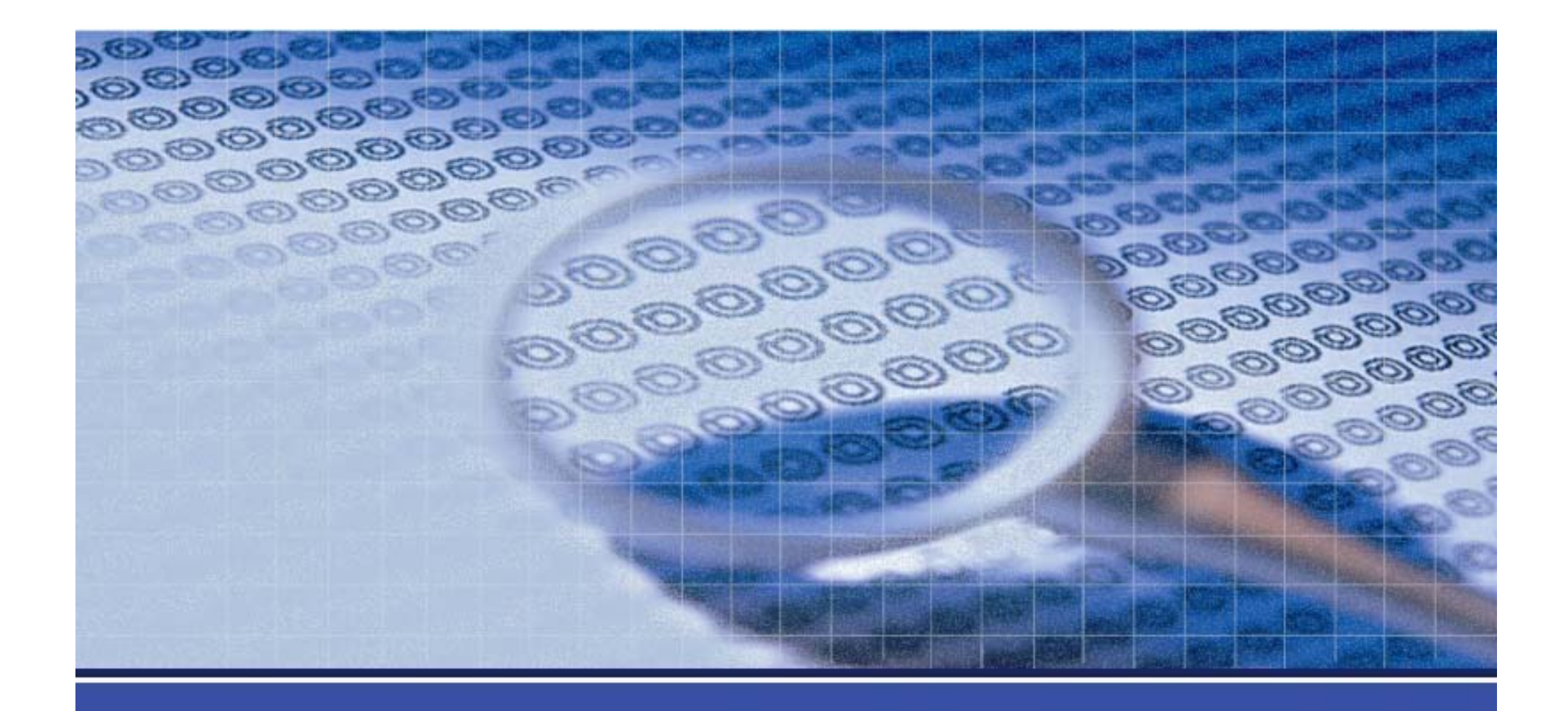

#### 伺服器系統安全管理

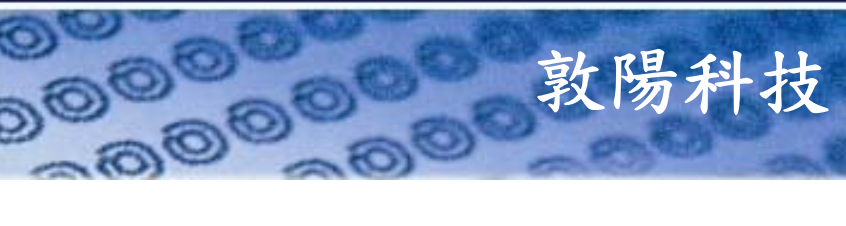

**DOODO** 

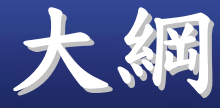

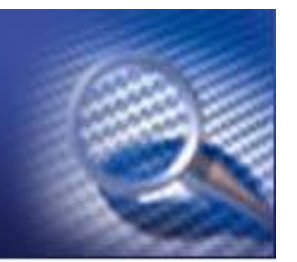

 前言 入侵過程及事後處理 **General System Security Harden UNIX System Harden Windows System**  $\triangleright$  **Q** & A

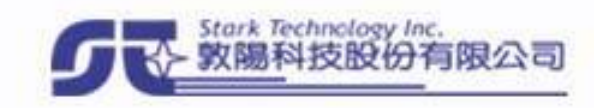

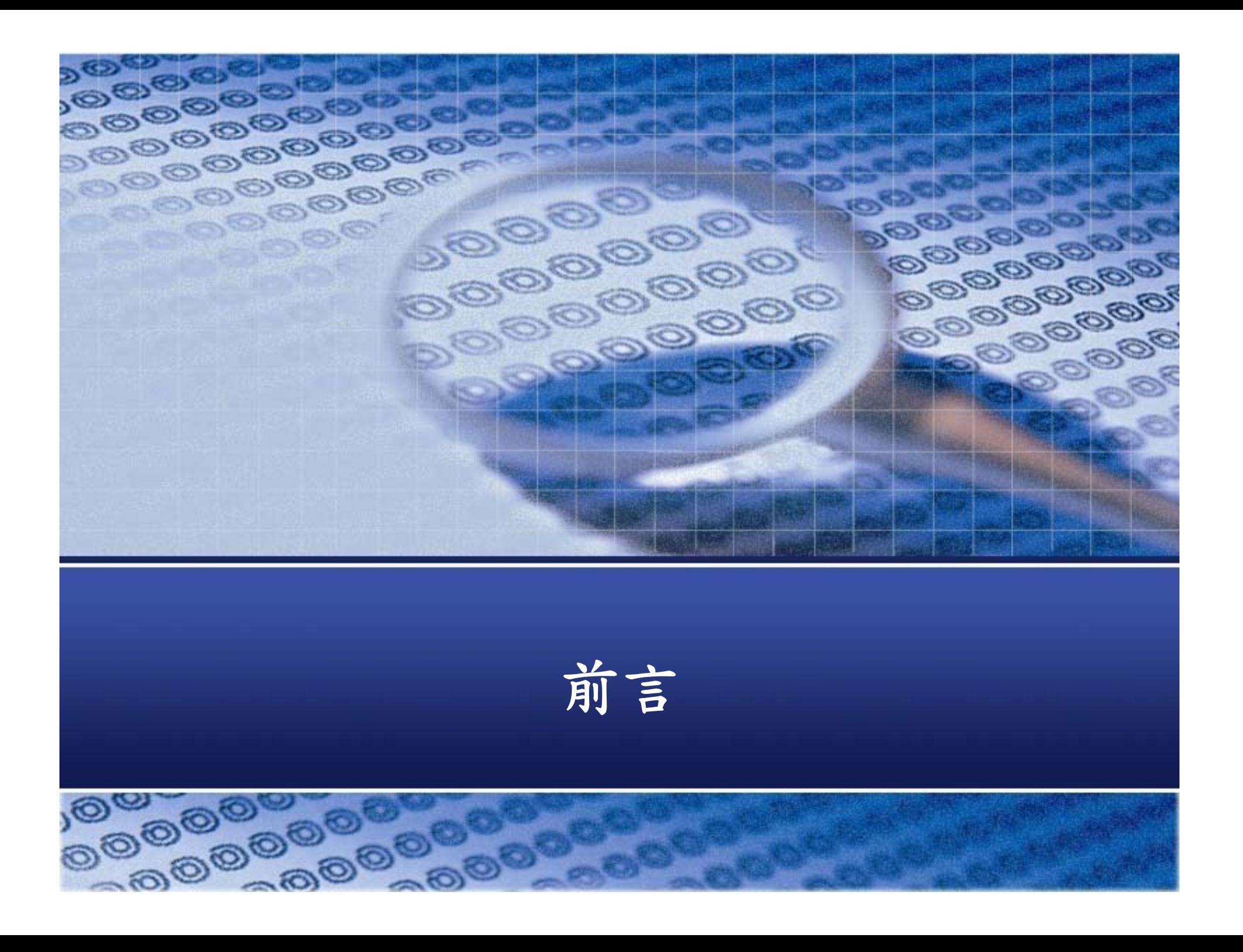

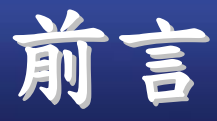

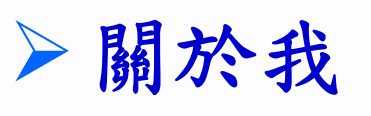

- 資安領域概述
- **Trade-Off**
- 防禦的訣竅
- 迷思

妨害電腦使用罪

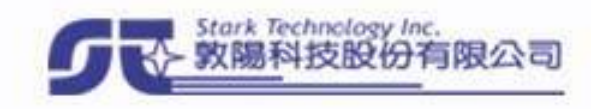

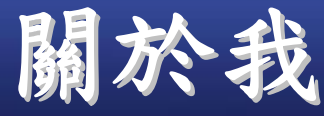

П

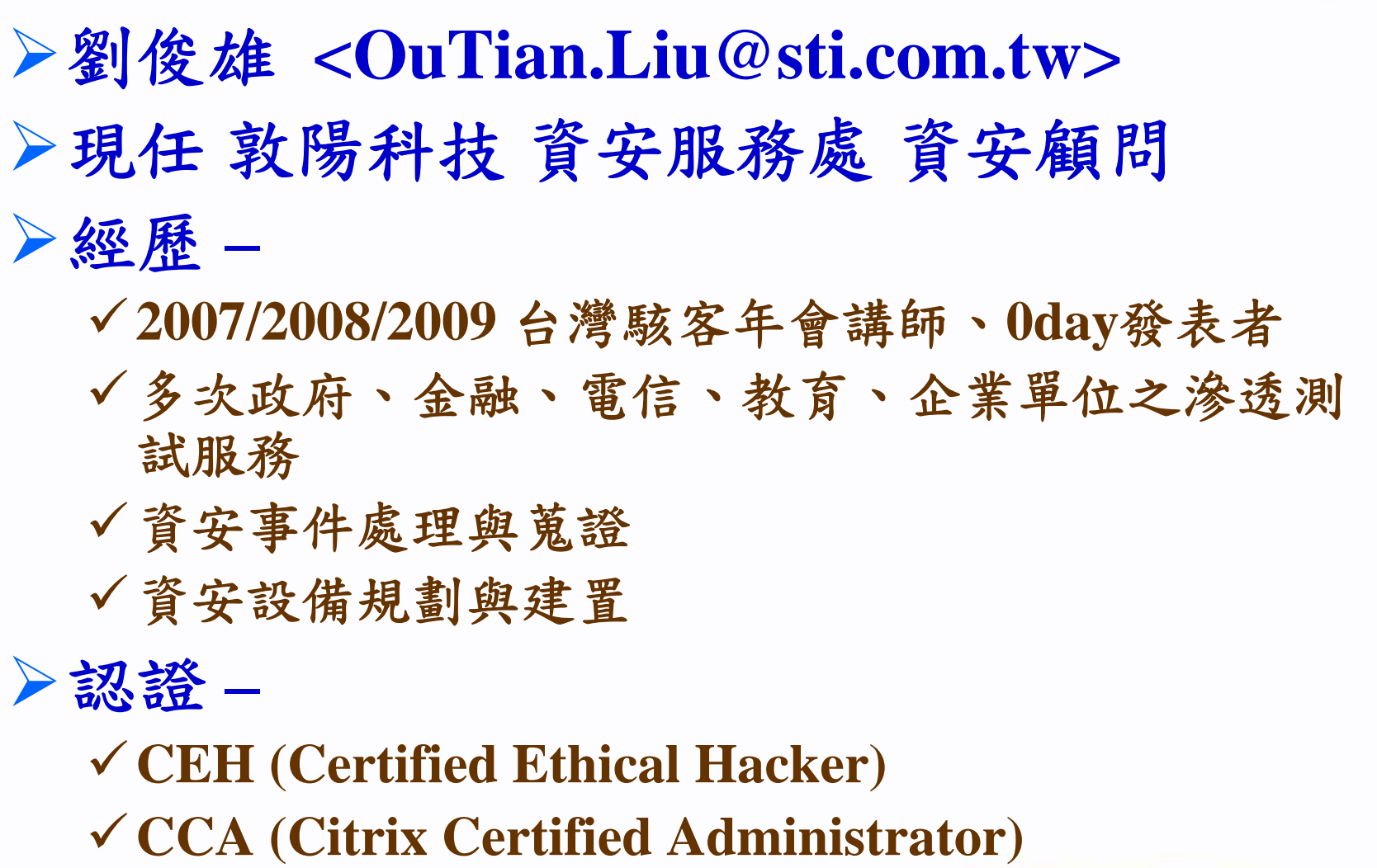

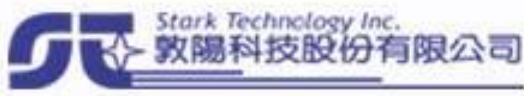

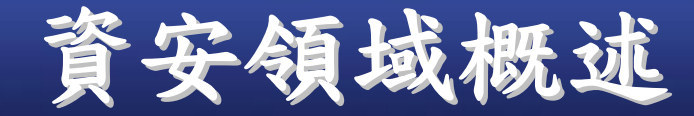

- 通訊安全
- 存取控制
- 資料安全
- 內容管理
- 安全監控
- 資安稽核
- 安全管理

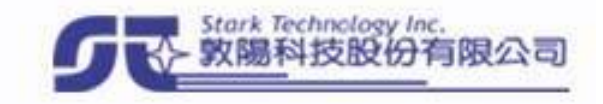

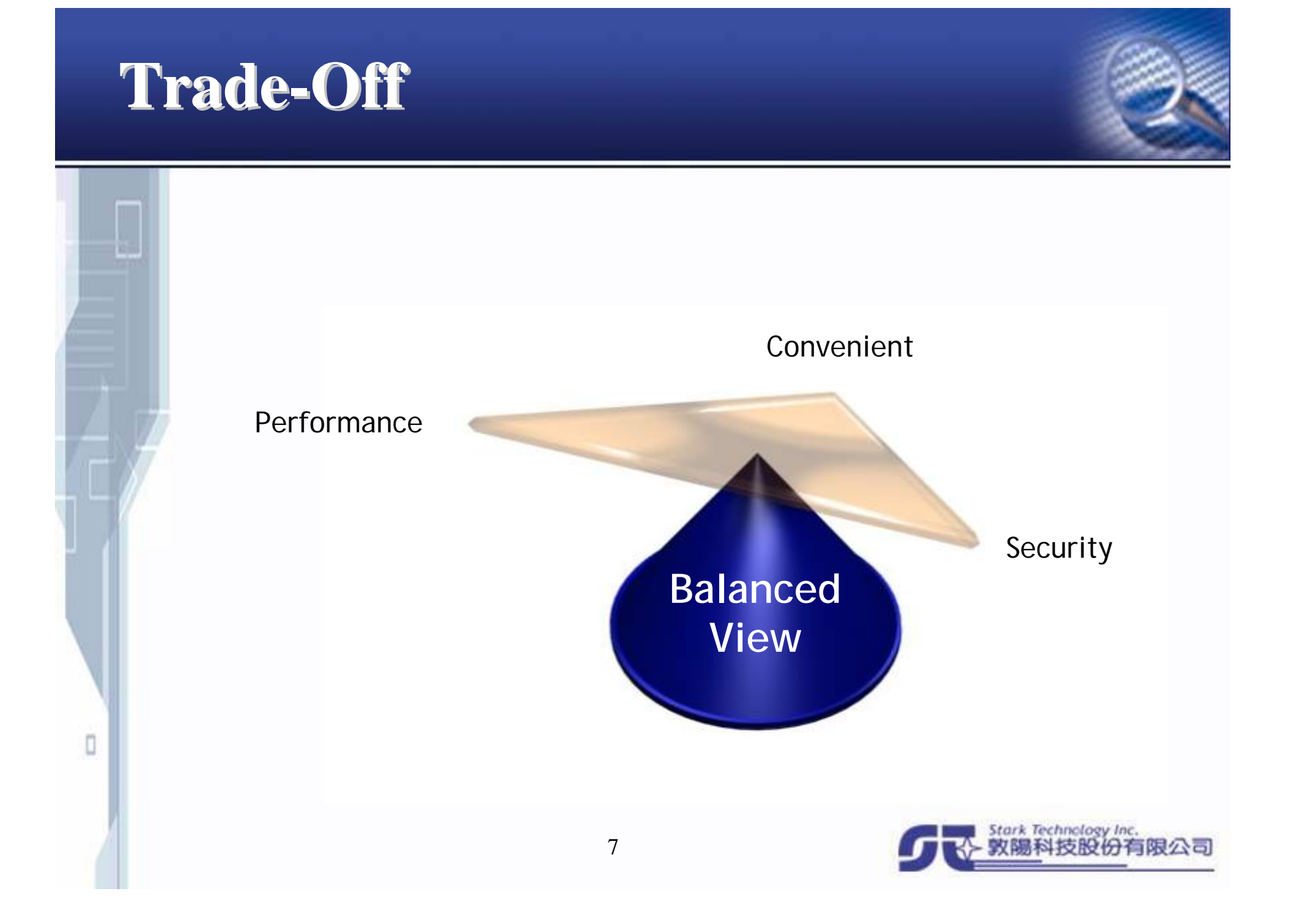

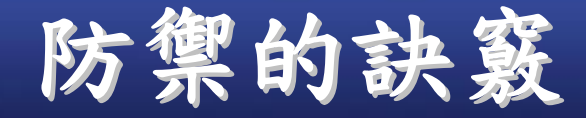

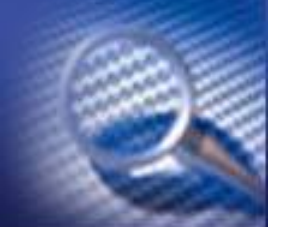

知彼知己,百戰不殆 不知彼而知己,一勝一負 不知彼,不知己,每戰必敗。

#### 《孫子兵法‧謀攻篇》

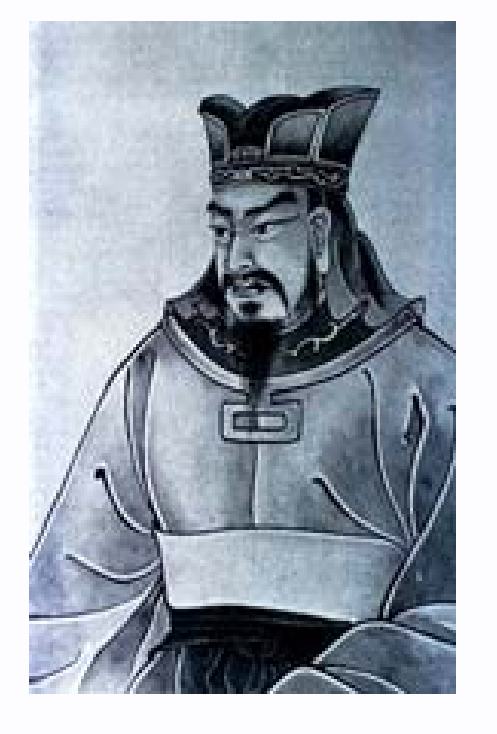

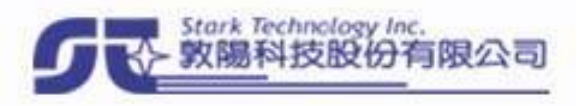

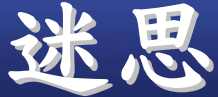

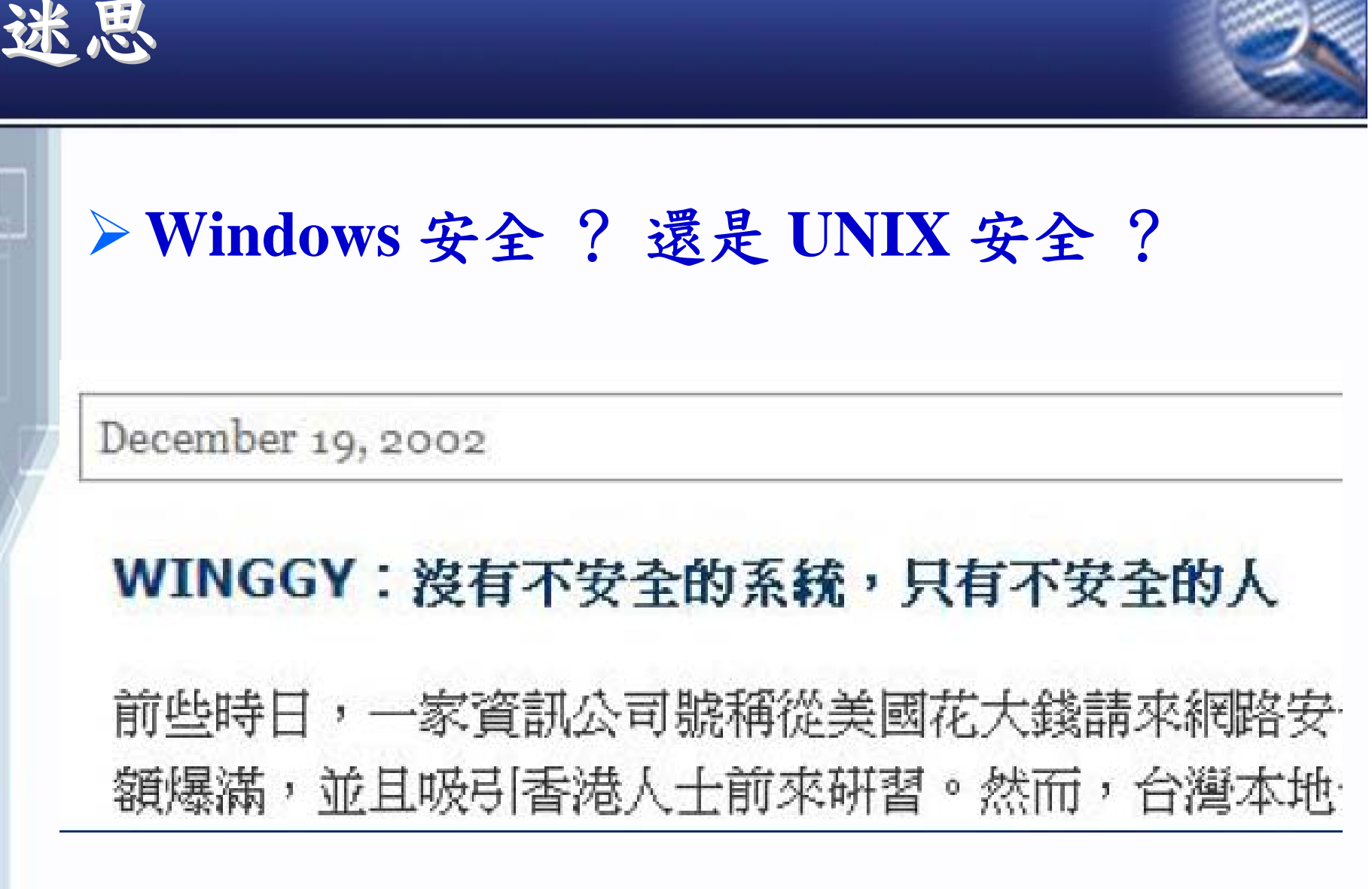

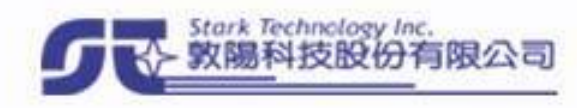

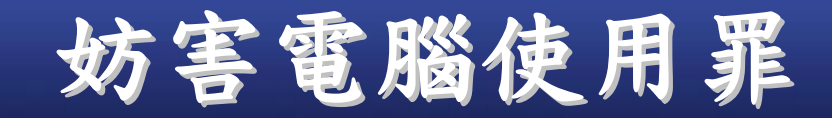

П

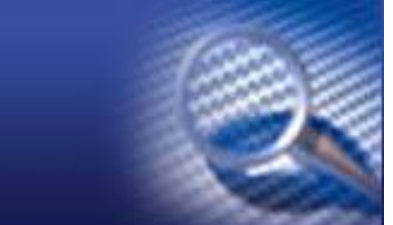

三百五十八條 **–** 入侵電腦或其相關設備罪 三百五十九條 **–** 破壞電磁紀錄罪 三百六十 條 **–** 干擾電腦或其相關設備罪 三百六十一條 **–** 加重其刑 三百六十二條 **–** 製作犯罪電腦程式罪 三百六十三條 **–**告訴乃論

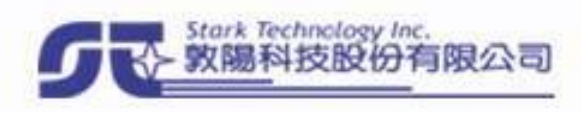

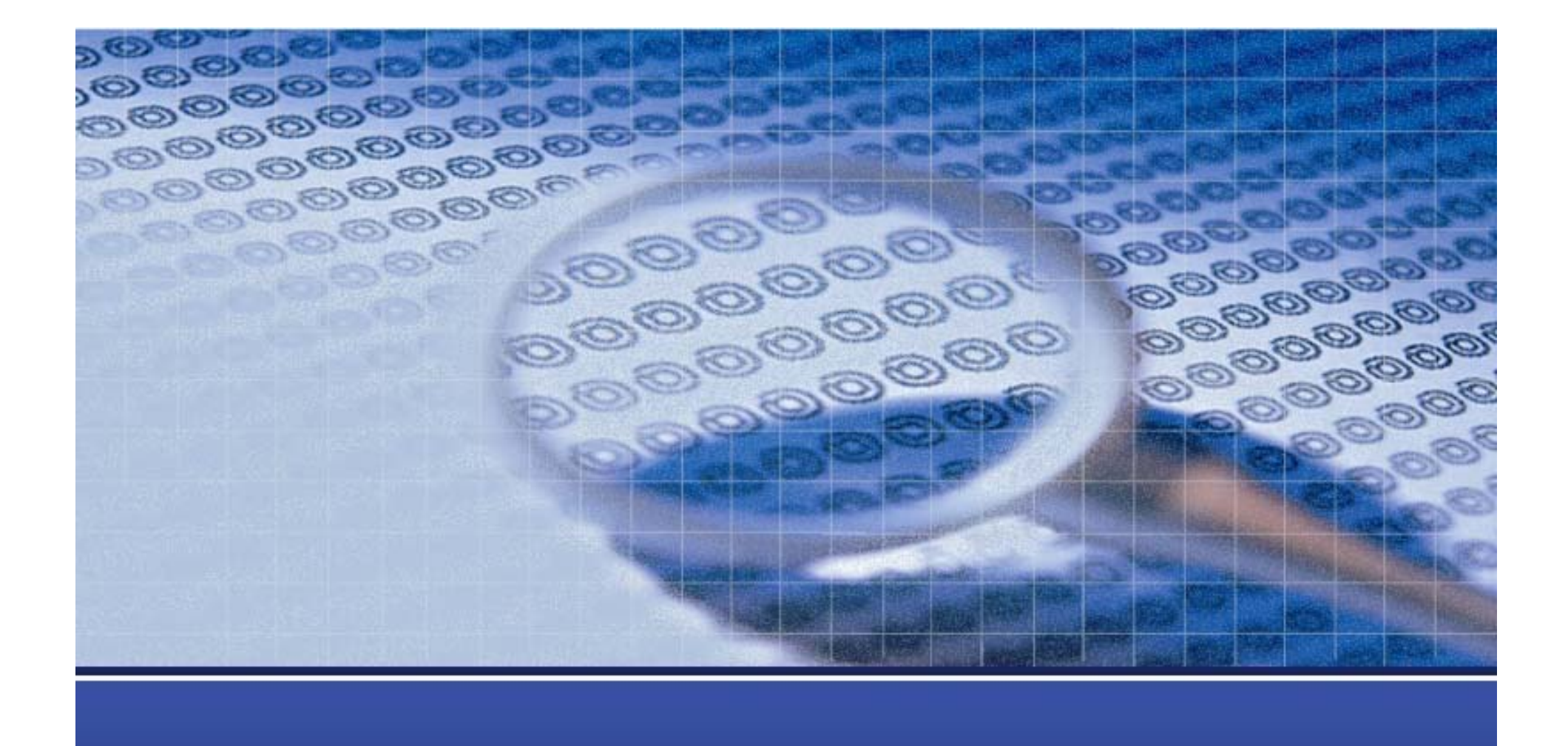

### 入侵過程及事後處理

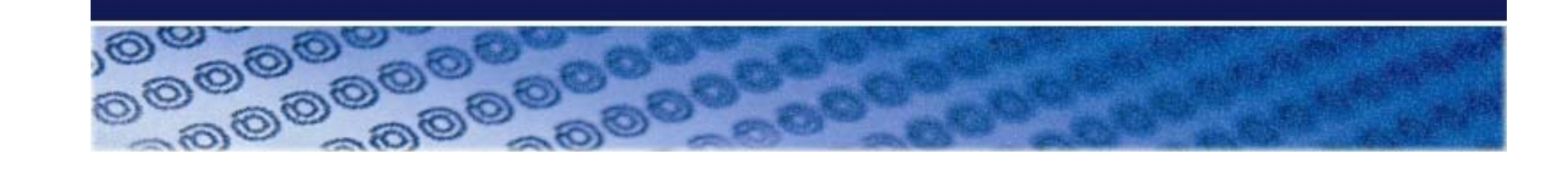

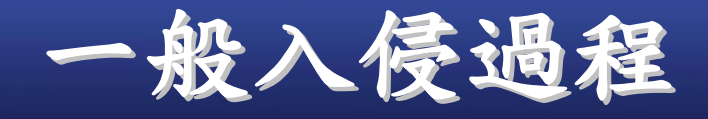

資訊收集

弱點探測

侵入系統

提升權限

收集資料

植入後門

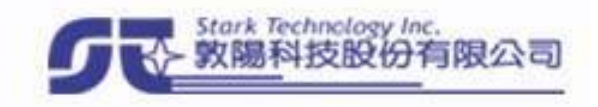

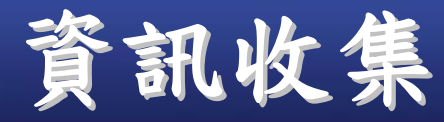

主機搜尋 **ICMP**、**TCPZone TransferGoogle** 服務掃描 **( Port Scan ) nmap**、**Superscan**、**amap**、**scanrand FIN, Xmas , or Null scan**  網路架構探測 **traceroute**、**tcptraceroute**、**paratrace** 作業系統判斷 **xprobe**、**p0f**、**nmap √由 TCP Fingerprint 辨識系統 石器** 

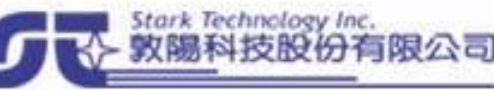

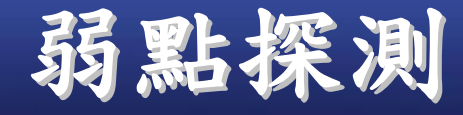

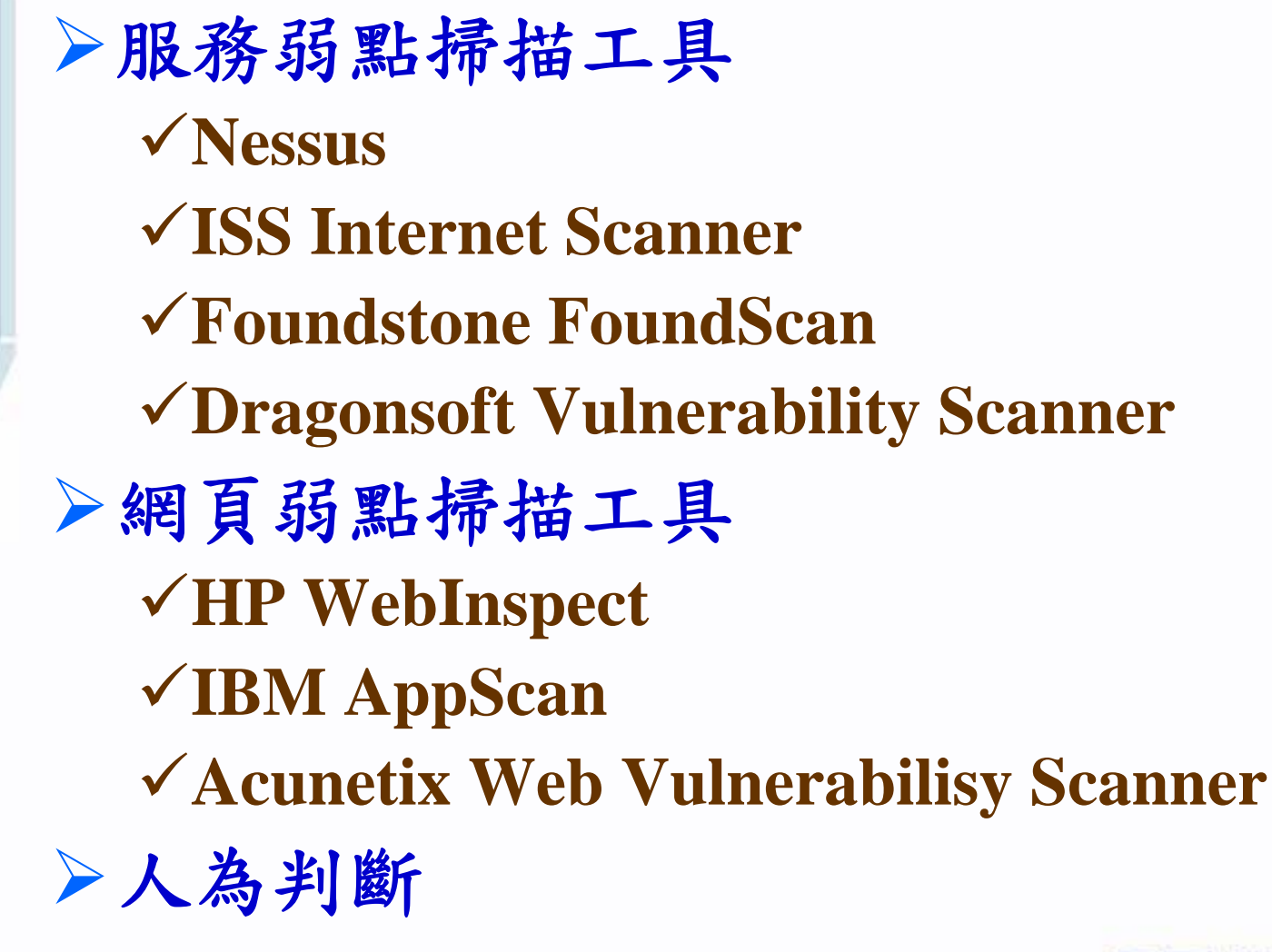

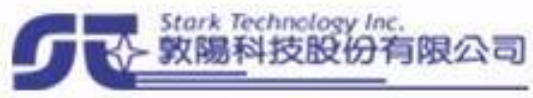

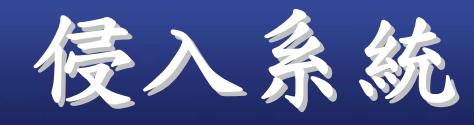

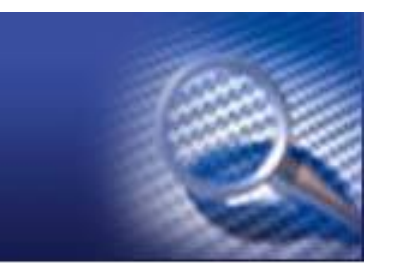

- 利用 **Web** 應用程式的漏洞
- 利用服務本身的弱點
- **Brute Force Attack**
- **Sniff**

- **Session Hijacking**
- **Man-in-the-Middle**
- **Social Engineering**

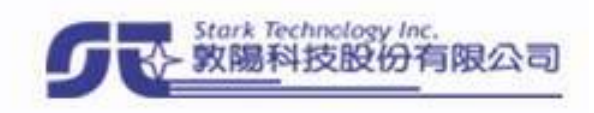

# Web AP Security 共同的痛(一)

#### Web AP 變成顧客 / 駭客共同入口

根據**Gartner**統計:

 $\Box$ 

成功的惡意攻擊中,70% 都是針對 **Web AP**

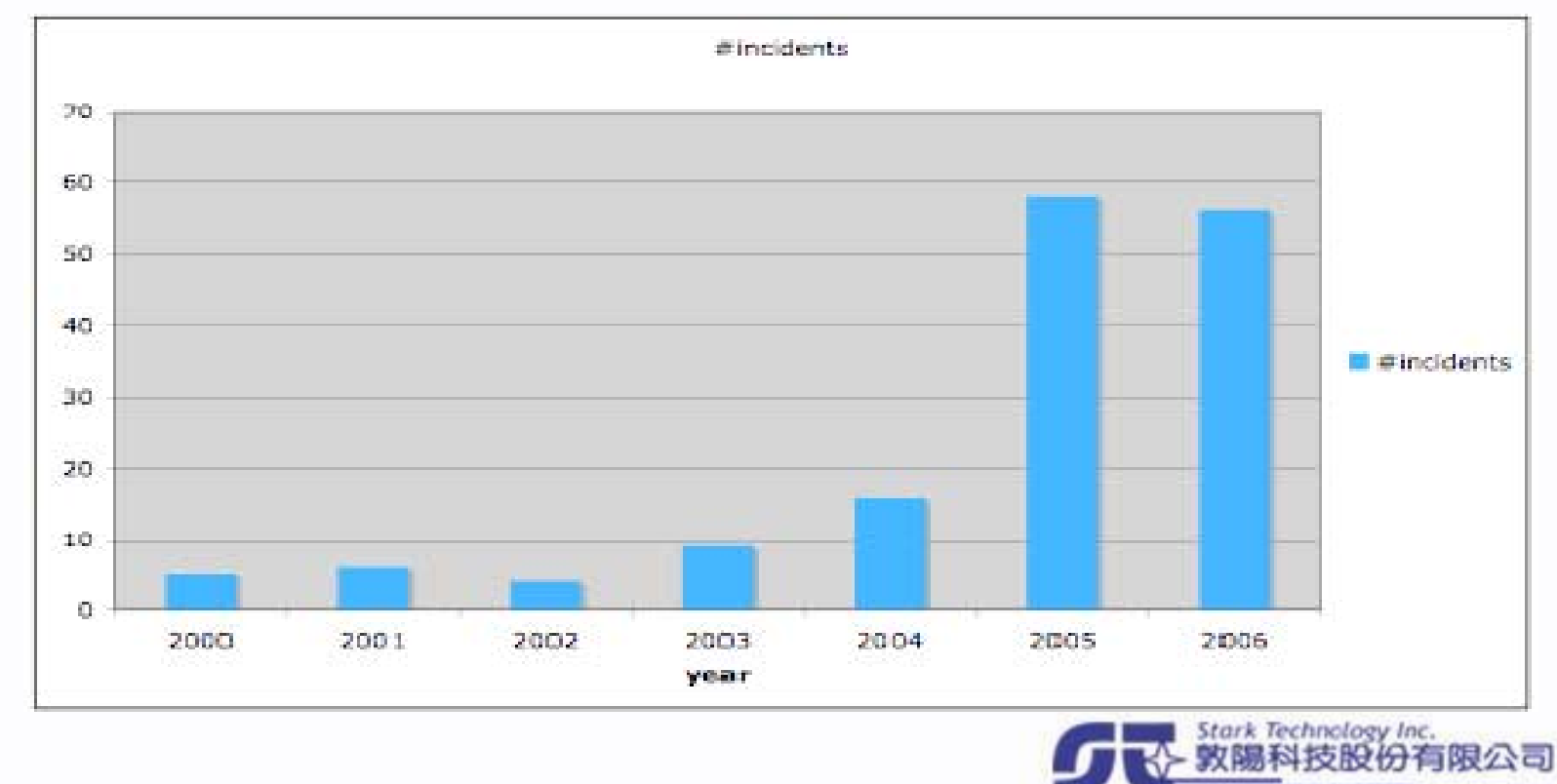

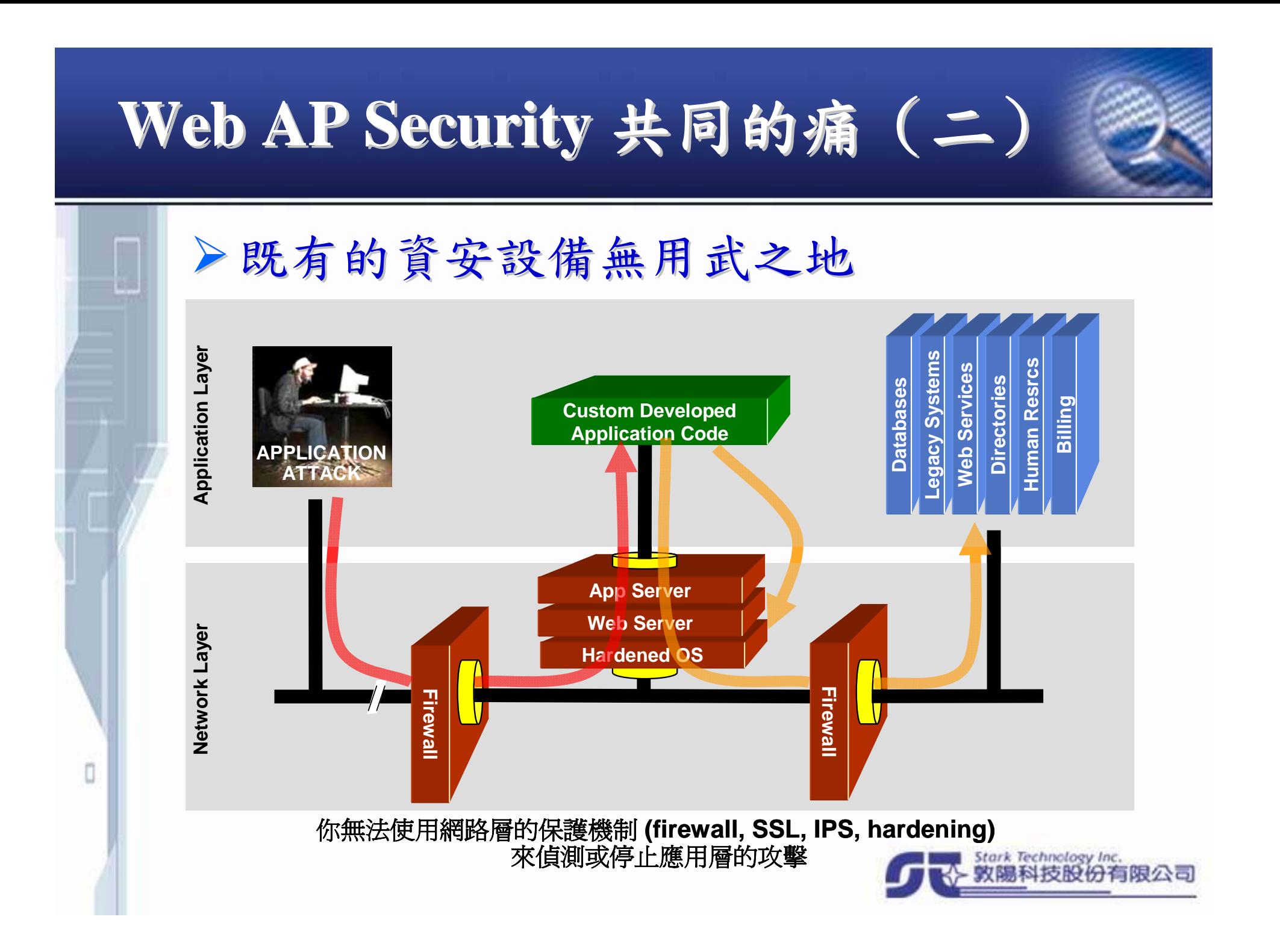

## Web AP Security 共同的痛 (三)

**→ Web AP 安全問題來源的複雜與多樣性** 

Application and Data

Operating System

Platform Security

Network Security

Physical Security

Policies and Procedures

- 複雜之 **AP Source Codes**
- 類似的安全問題重複發生
- 誤用造成安全遺憾
- 其他來源所累

 $\Box$ 

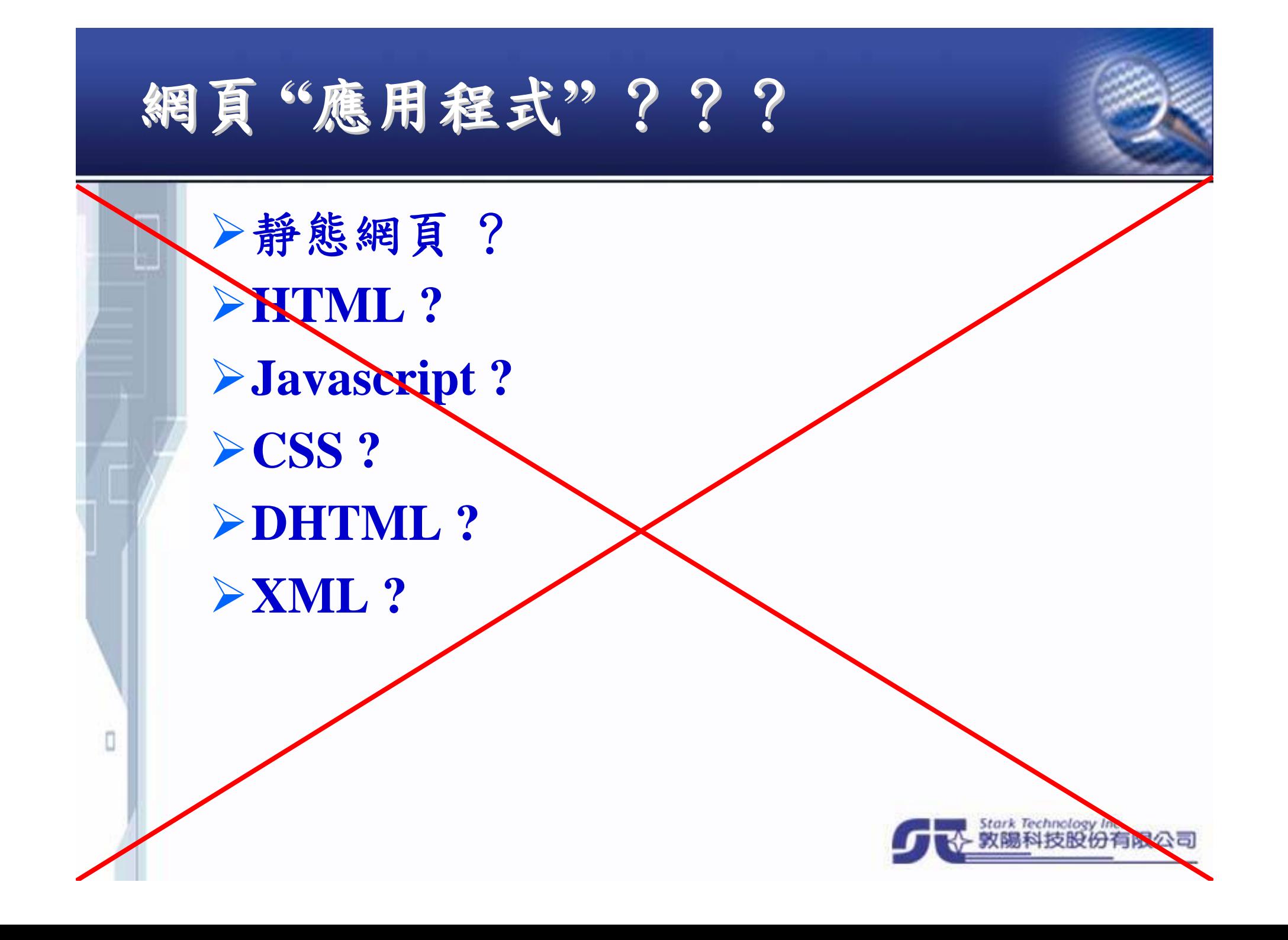

## 常見的網頁程式語言

 $\Box$ 

**CGI C** 、**C++** 、**Perl** 、**Shell Script … PHPJava JSP**、**Servlet ASP .Net ASP.NET**、**C#** 、**VB.NET…PYTHONRuby**

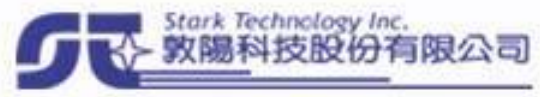

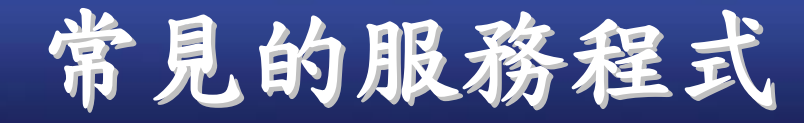

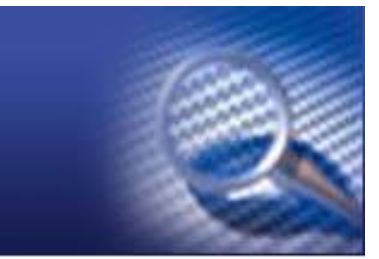

**Microsoft Internet Information Service (IIS) PHP**、**ASP**、**.Net** 、**CGI Apache PHP**、**PYTHON**、**CGI Tomcat** 、**Resin** 、**JBOSS** 、**WebLogic Java Ruby On Rails (ROR) Ruby**

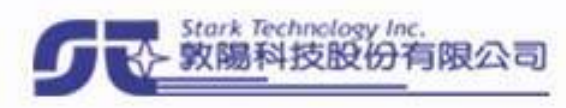

## 可用以入侵的 **Web** 弱點

- **SQL Injection**
- **File Inclusion**
- **Command Injection**
- **Code Injection**
- **Directory Traversal**
- **Upload File Mis-Handling**
- **Buffer Overflow**

 $\Box$ 

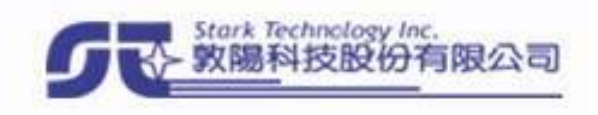

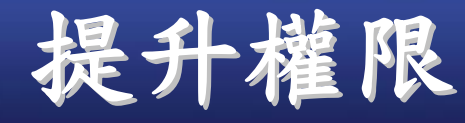

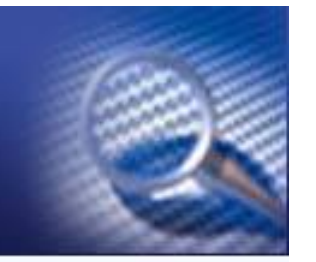

#### **crack password**

- **vulnerable program/service**
	- .**buffer overflow (stack/heap)**
	- .**format string**
	- .**race condition**
	- .**design error**
- **Kernel Exploit**
- **Brute Force Attack**

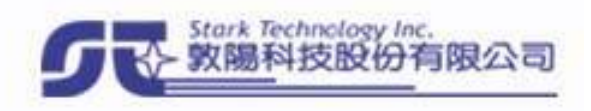

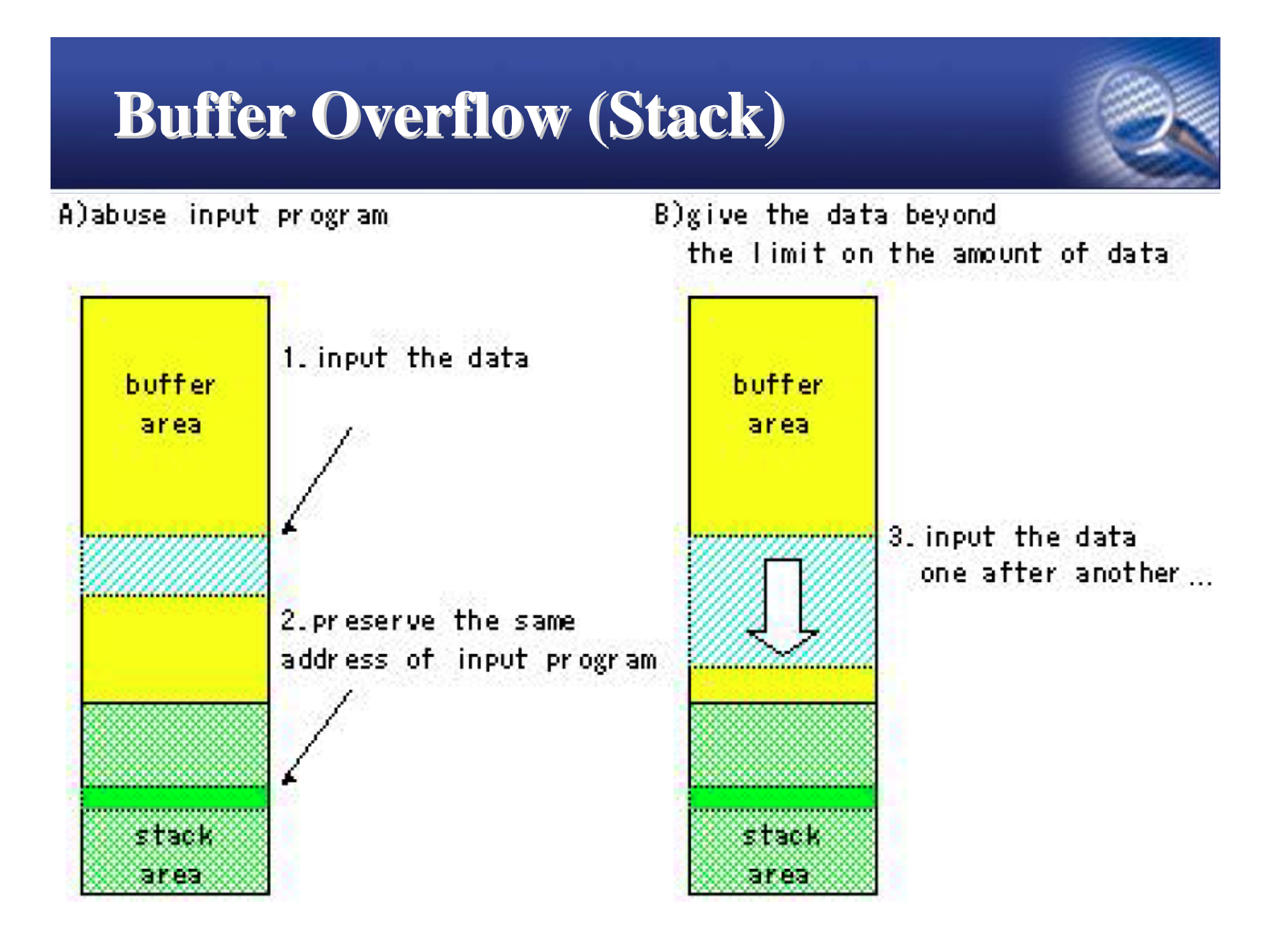

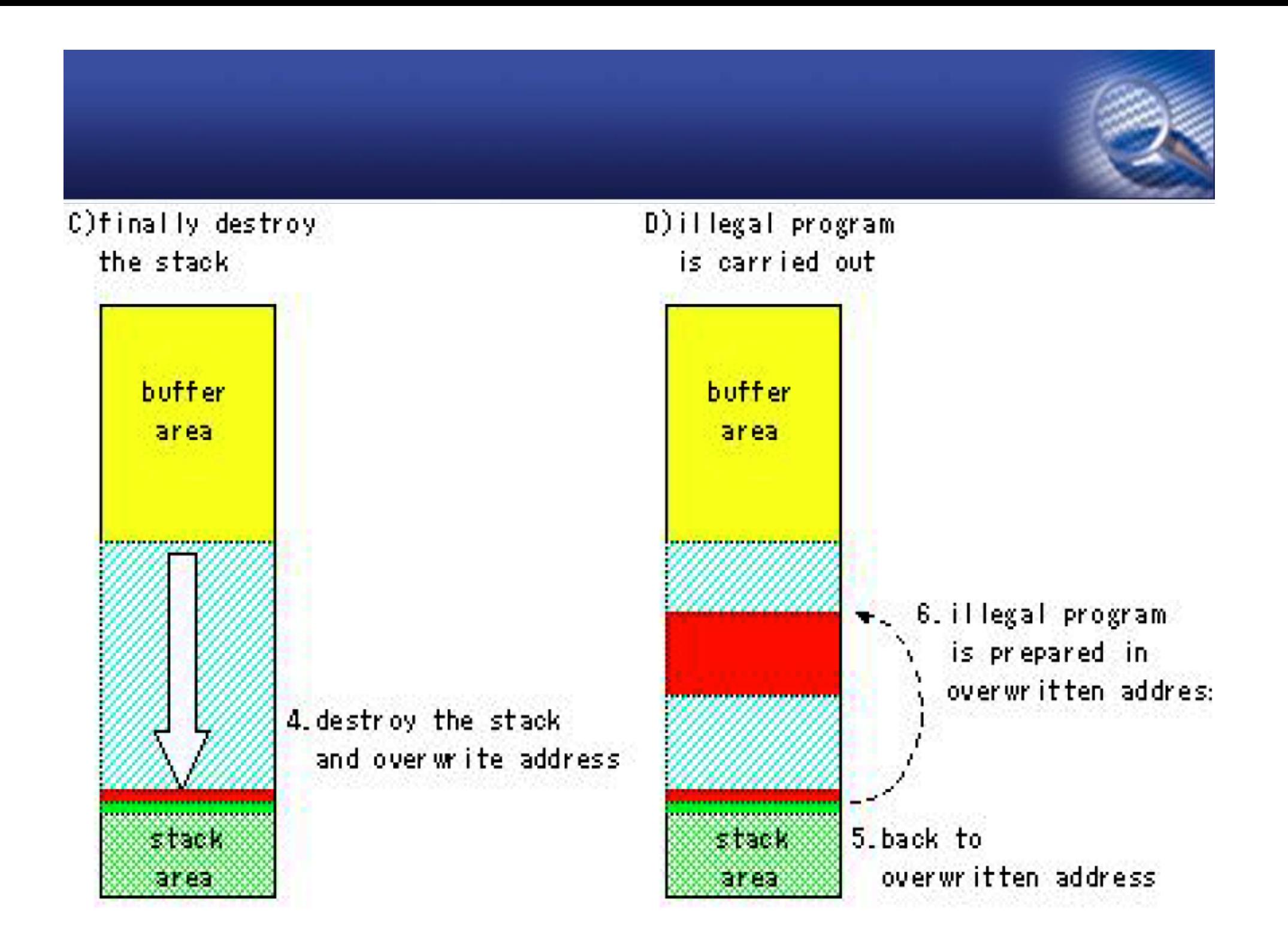

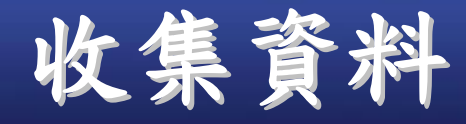

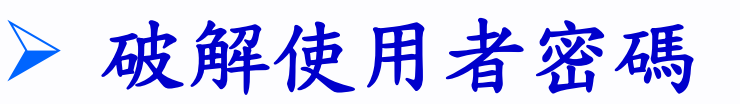

- 修改登入頁面取得密碼
- 啟動 **sniffer** 竊聽密碼
- **"**備份資料**"**
- 繼續尋找並攻擊內部網路中其他機器

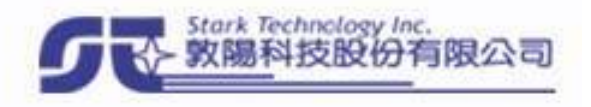

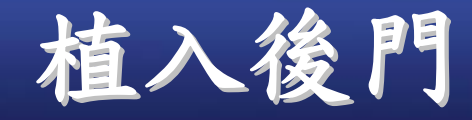

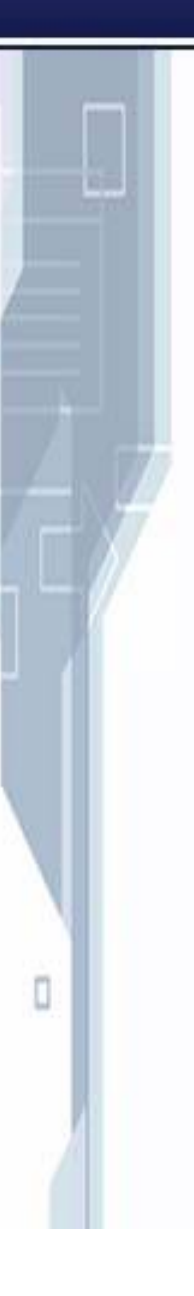

後門程式 **IRCbot TCP proxy** 植入**Rookit** 隱藏蹤跡及保留存取權限的工具**"**組**"** 修改**log**紀錄 置換系統工具 後門程式

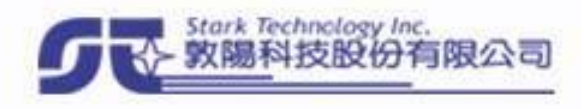

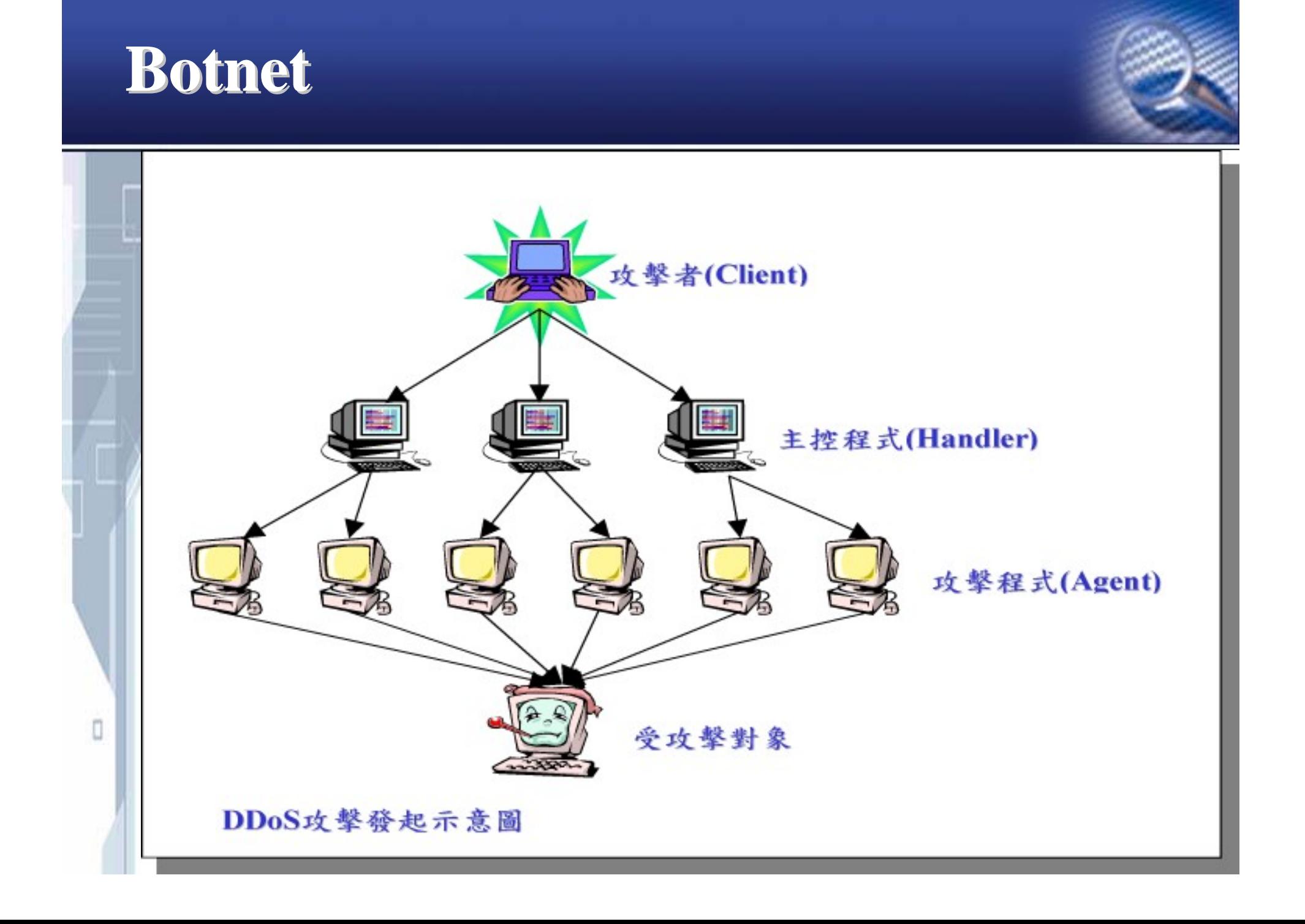

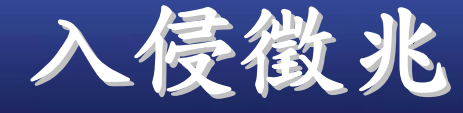

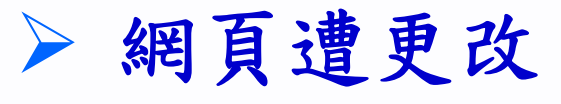

- 磁碟空間快速減少
- 網路流量提高
- 上游監控單位的通知
- 系統紀錄異常
- 系統中存在不明帳號
- 不明的 **process**
- 被破壞的 **utmp/wtmp**
- 「看起來古怪」的事情

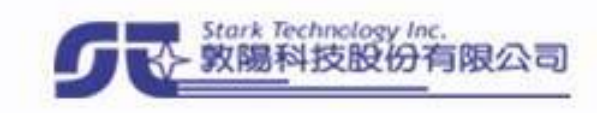

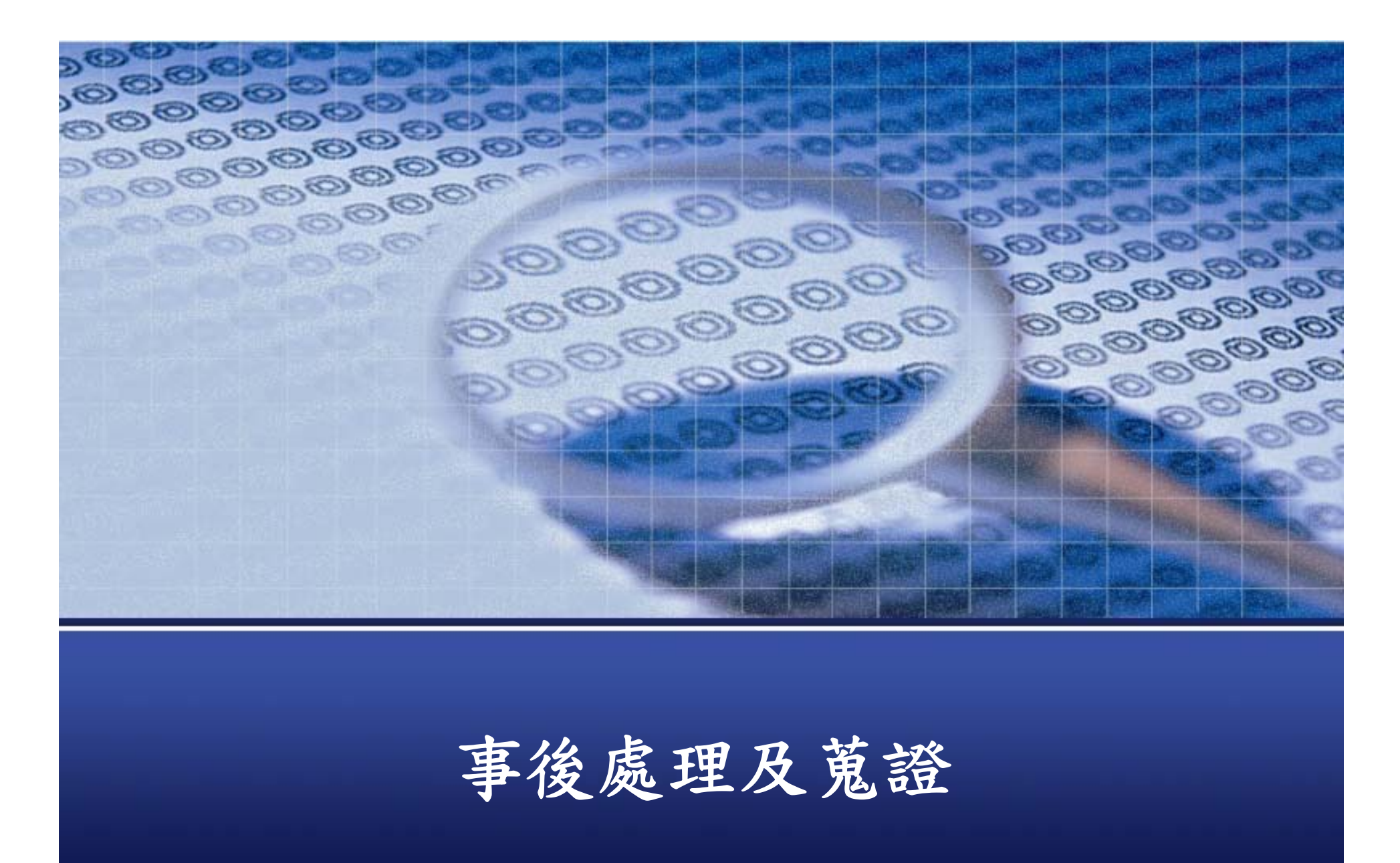

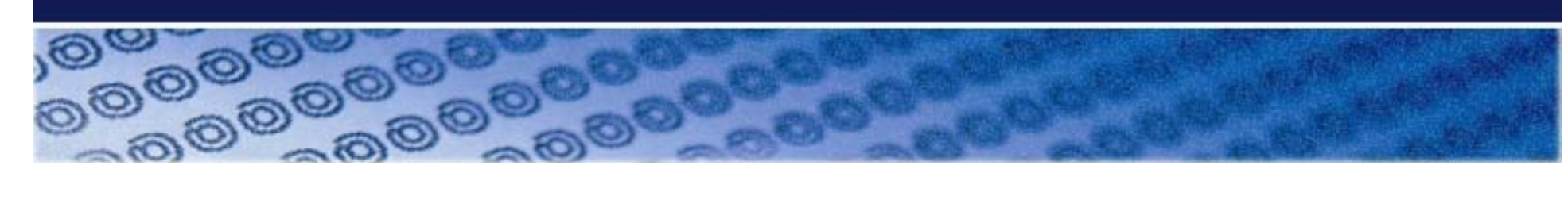

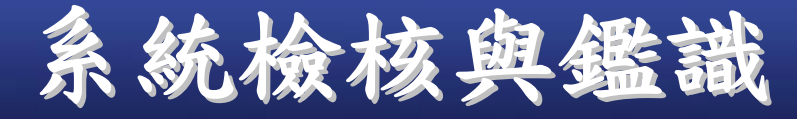

蒐證原則

- 確認系統工具的正確性
- 檢查 **log**
- 檢查帳號
- 檢查 **process**
- 檢查檔案

- 檢查網路狀況
- 檢查 **rootkit**

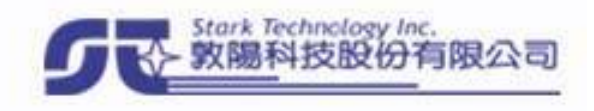

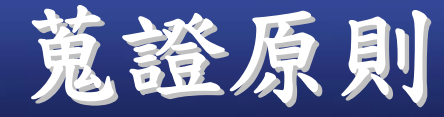

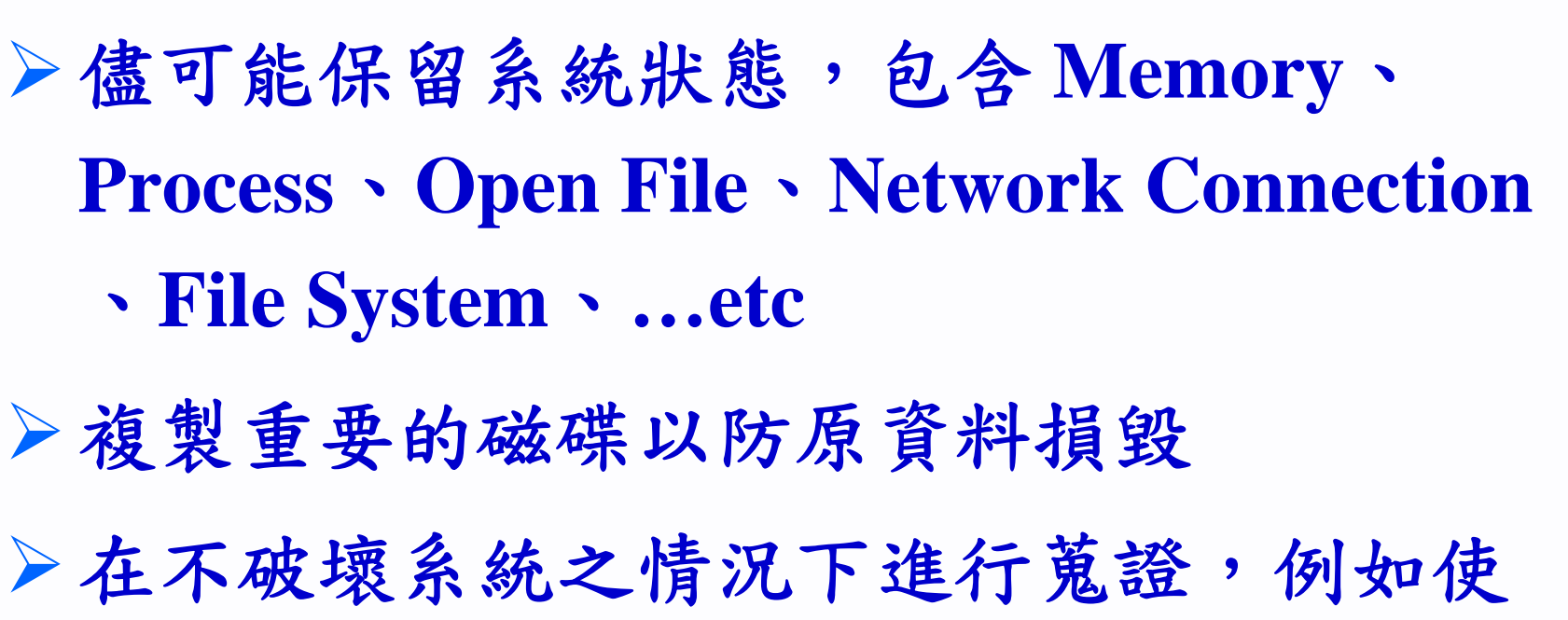

用著名的 **Forensic Live CD – Helix**

**( http://www.e-fense.com/helix/ )**

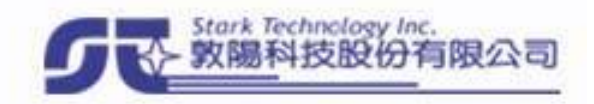

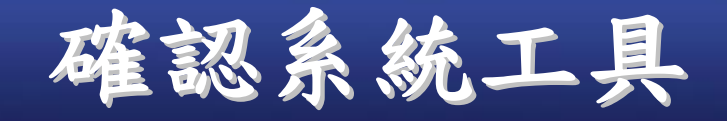

#### **UNIX**

- **ls**、**find**、**ps**、**top**、**lsof**、**netstat** 比對 **md5/sha1 checksum ,** 確認重要的系統工具是否被置換
- **by Tripwire**、**AIDE**
- **Windows**

- **DIR**、**netstat**
- **Filemon**、**Regmon**、**PsTools**、**TcpView**、
- **Process Monitor**、**fport**

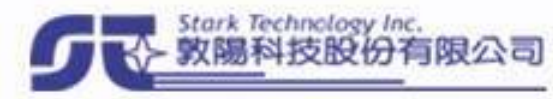

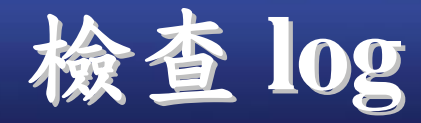

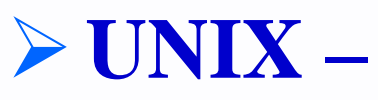

**w last**

**/var/log/**

**Windows –**

事件檢視器

所有服務之日誌

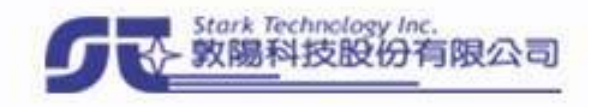

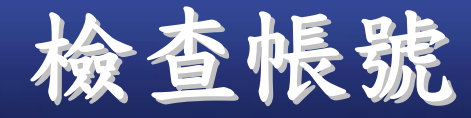

多出異常帳號? 所屬 **group** 改變? 權限改變 ? 密碼改變 ?

**UNIX – Sudoers Shell** 遭修改

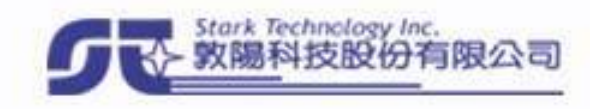

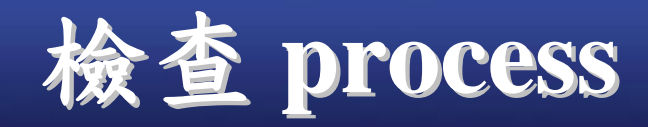

## **UNIX -**

- 確認每一個 **process**
- **"**不要**"**信任 **ps** 看到的名稱
- **check /proc/process\_id for detail**
- **strace -p process\_id**
- **lsof -p process\_id**
- **Windows –**
	- 工作管理員
	- **Process Monitor / Process Explorer**
	- **PSTools**

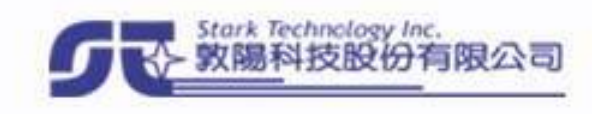
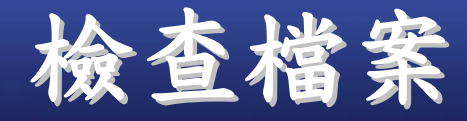

### **UNIX –**

- **DocumentRoot**、**/tmp**、**/var/tmp**
- 「**...**」、 「**..** 」、「 」
- **find / -type f -ctime 1d -mtime 1d**
- **touch -t 200702050000 /tmp/ox** find  $\frac{\ }{\ }$   $\sqrt{2}$  -newer  $\frac{\ }{\ }$  **/tmp/ox -o -cnewer**  $\frac{\ }{\ }$  **/mp/ox**  $\sqrt{2}$  **ls**

#### **Windows –**

П

- **dir /as** 、 **dir /ah**
- **attrib -s -h -r filename**

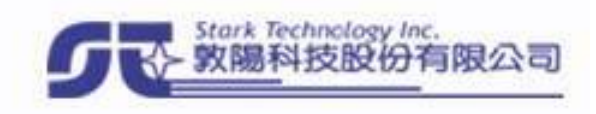

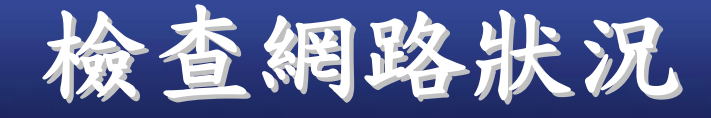

**UNIX –**

O

**nmap**、**netstat**、**lsof Windows –tcpview**、**fport**、**netstat** 確認每一連線是否正常 **normal web connection : local:80 <=> remote.clientport reverse connect : local.clientport <=> remote.xx** 確認網卡是否處於 **promiscuous mode**

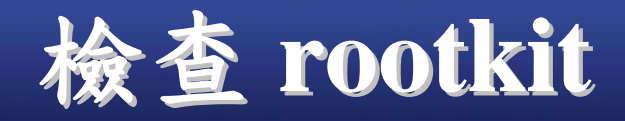

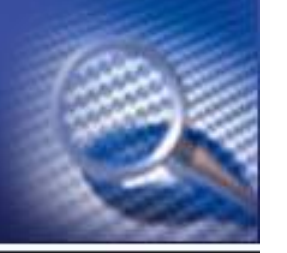

### **UNIX –**

 **chkrootkit http://www.chkrootkit.org/**

**rkhunter -**

**http://www.rootkit.nl/**

**Windows –**

O

以兩套以上的掃毒、掃木馬軟體檢查 **anti-spyware.xls**

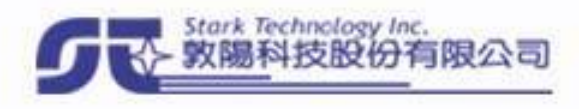

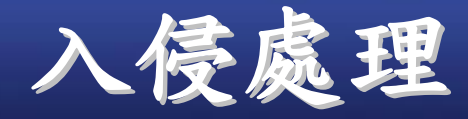

O

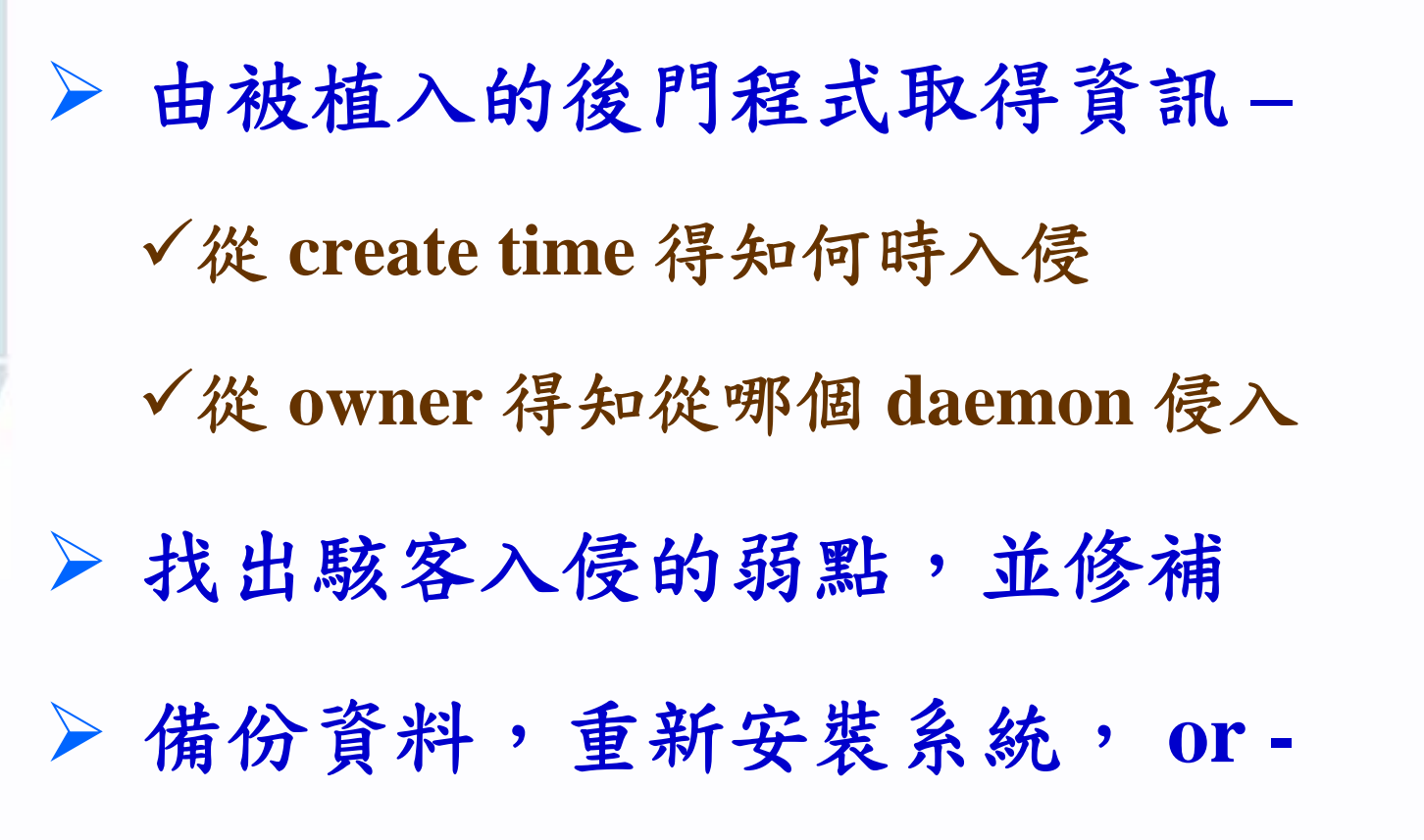

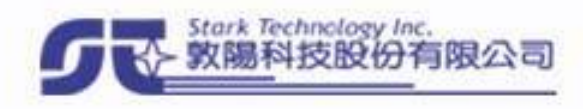

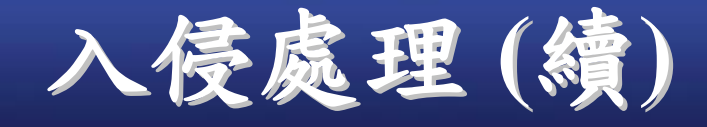

П

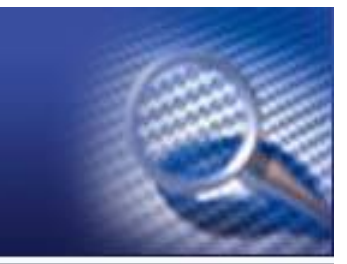

**Windows -** 檢查 **Registry , autoexec.bat win.ini , system.ini , autorun.inf ... etc UNIX -** 檢查 **/etc/rc\* , /etc/cron.\* , /var/spool/cron , /etc/modprobe\* , /proc/modules , /etc/ld.so.conf ... etc** 比對並還原所有被修改過的檔案 **patch** 所有的 **package (**包含**kernel)** 更換所有**/**重要使用者的密碼

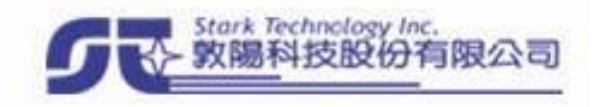

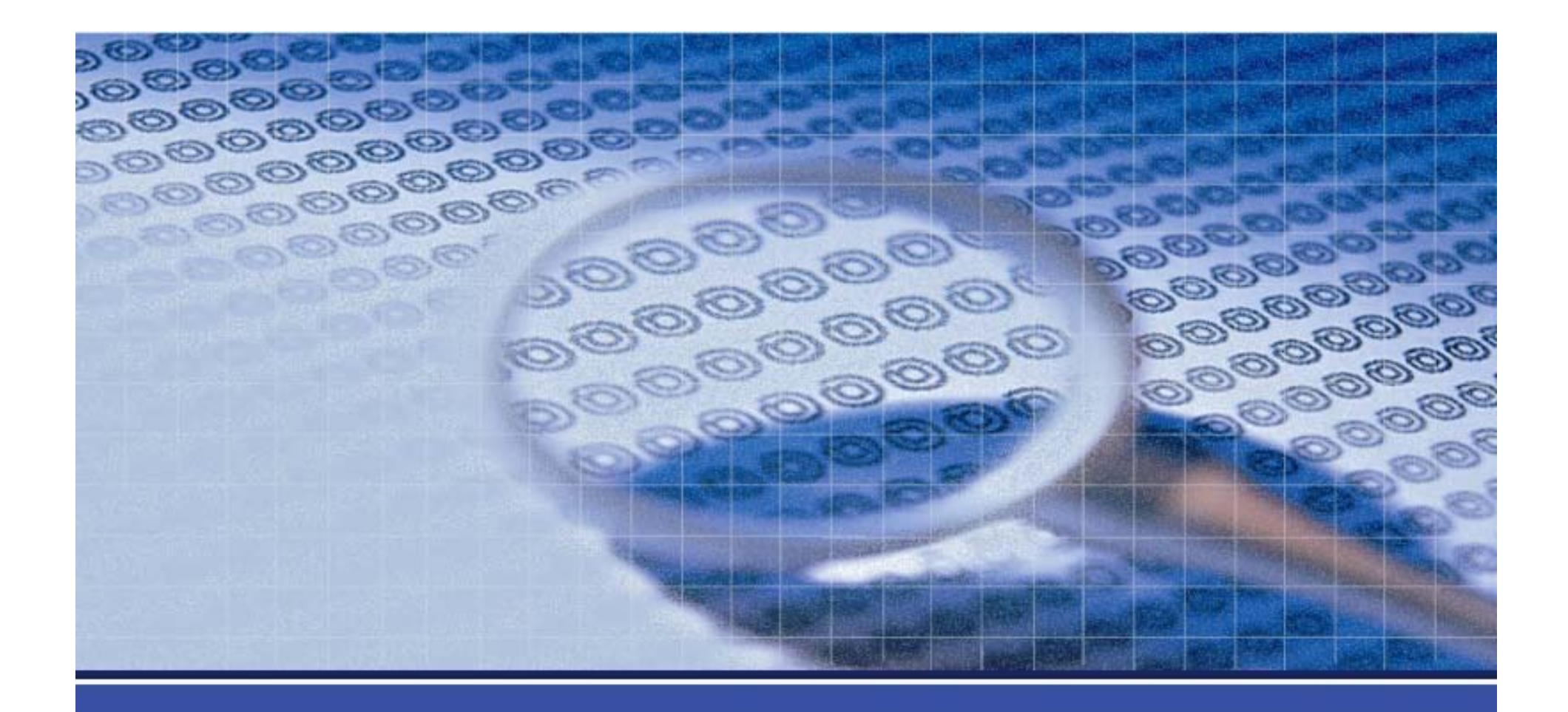

### **General System Security**

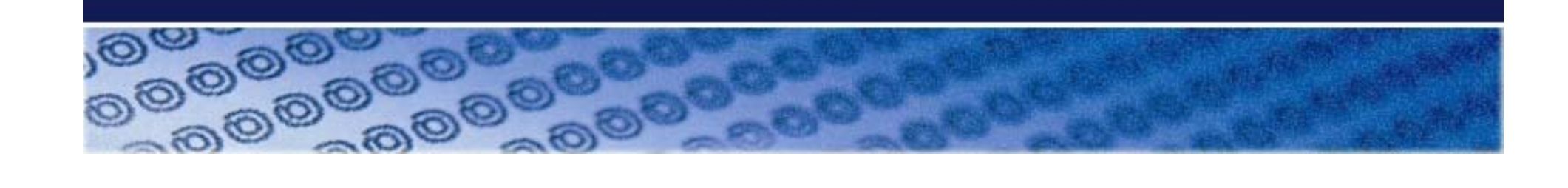

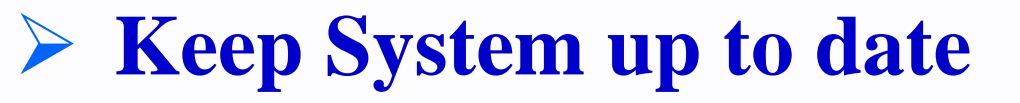

- **Service**
- **Firewall**

O

- **Host-based IDS**
- **Vulnerability Scanner**

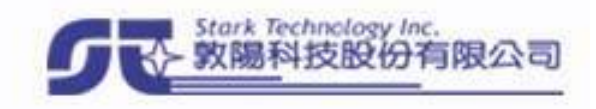

## **Keep System up to date Keep System up to date**

- 定時更新所有套件
	- **Windows – Windows Update/**自動更新
	- **Linux – yum/apt/urpmi/yast/rhn-update**
	- **BSD – ports / portupgrade**
	- **Solaris – Sun Update Connection / pkg-get**

### 必要時更新 **kernel**

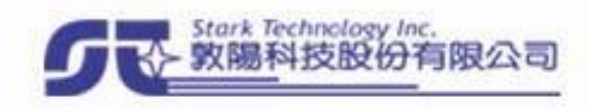

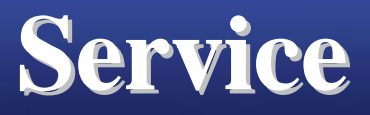

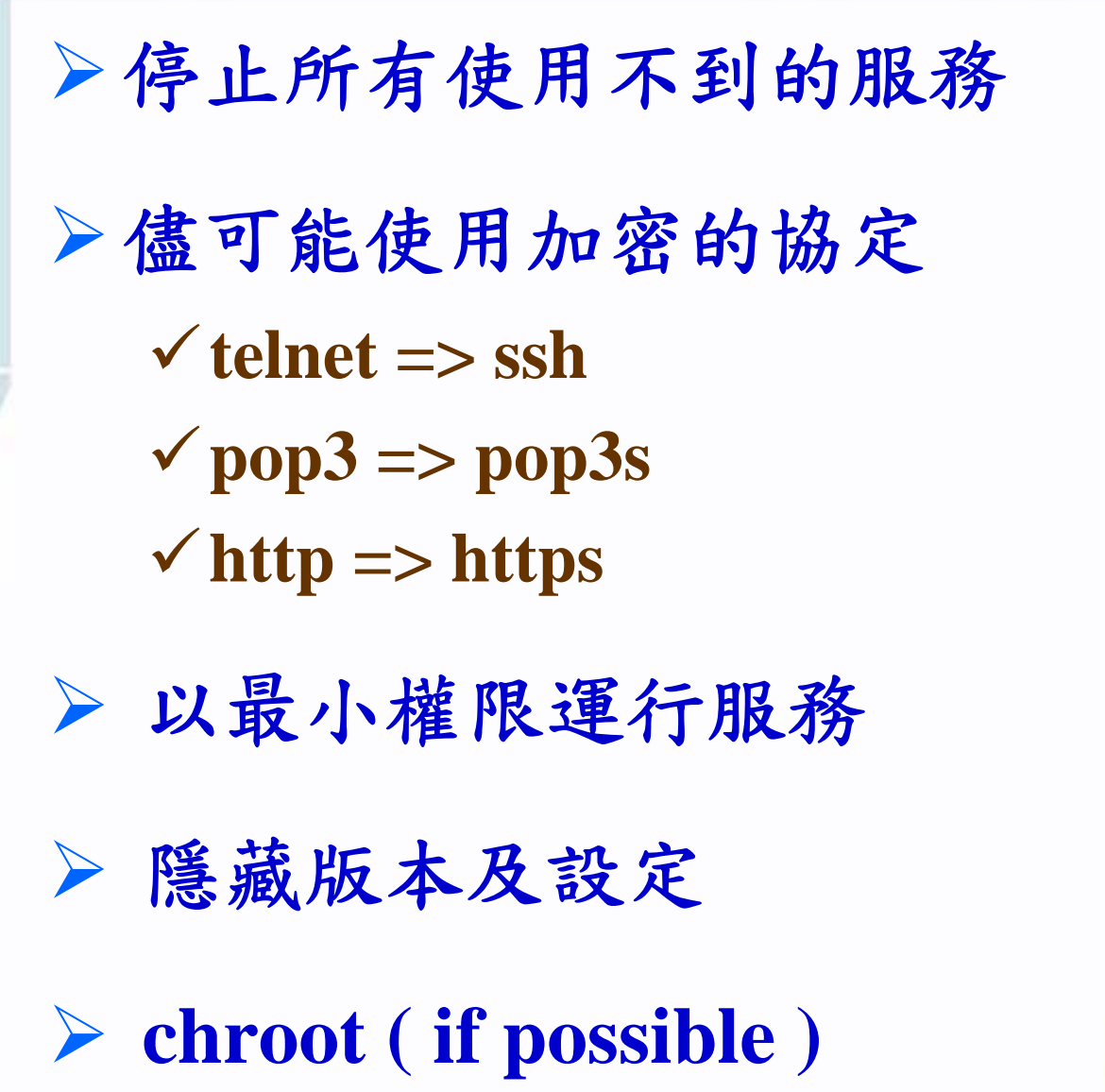

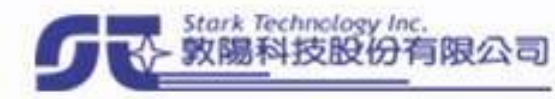

## **Firewall Firewall**

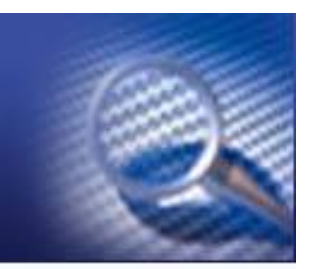

#### **UNIX –**

**ipchains/iptables/ipfw/ipf/pf/sunscreen Windwos –Default/Norton/Kaspersky/…etc DROP** 所有對本機的連線, 僅開放必要服務的 **port** 限制本機對外部的連線, 僅開放必要的 程式**/**目標機**/**目的埠 **nmap -p 1-65535 target**

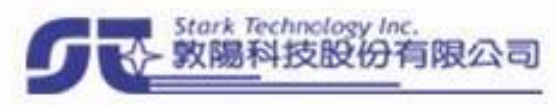

## **Firewall Example (TCP) Firewall Example (TCP)**

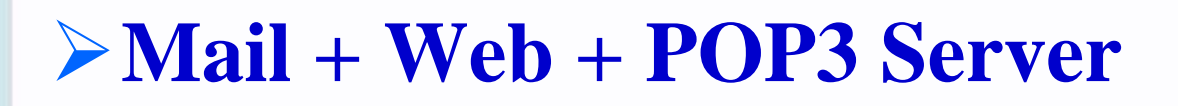

**Allow TCP from any to any ESTABLISHEDAllow TCP from any to me port 25 SYN Allow TCP from any to me port 80 SYN Allow TCP from any to me port 110 SYN Deny TCP from any to me SYN Deny TCP from me to any**

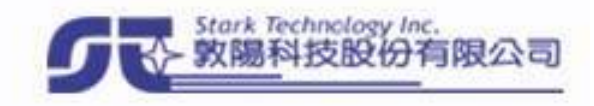

## **Firewall Example (UDP) Firewall Example (UDP)**

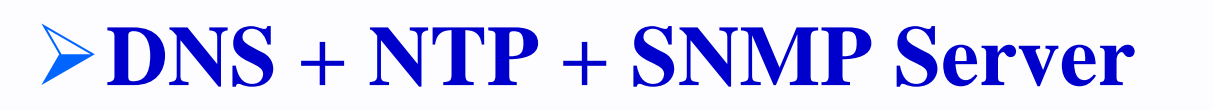

**Allow UDP from any to me port 53 keepstateAllow UDP from any to me port 123 keepstateAllow UDP from any to me port 161 keepstateDeny UDP from any to me**

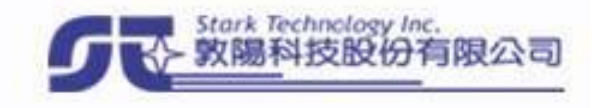

## **Host-based IDS based IDS**

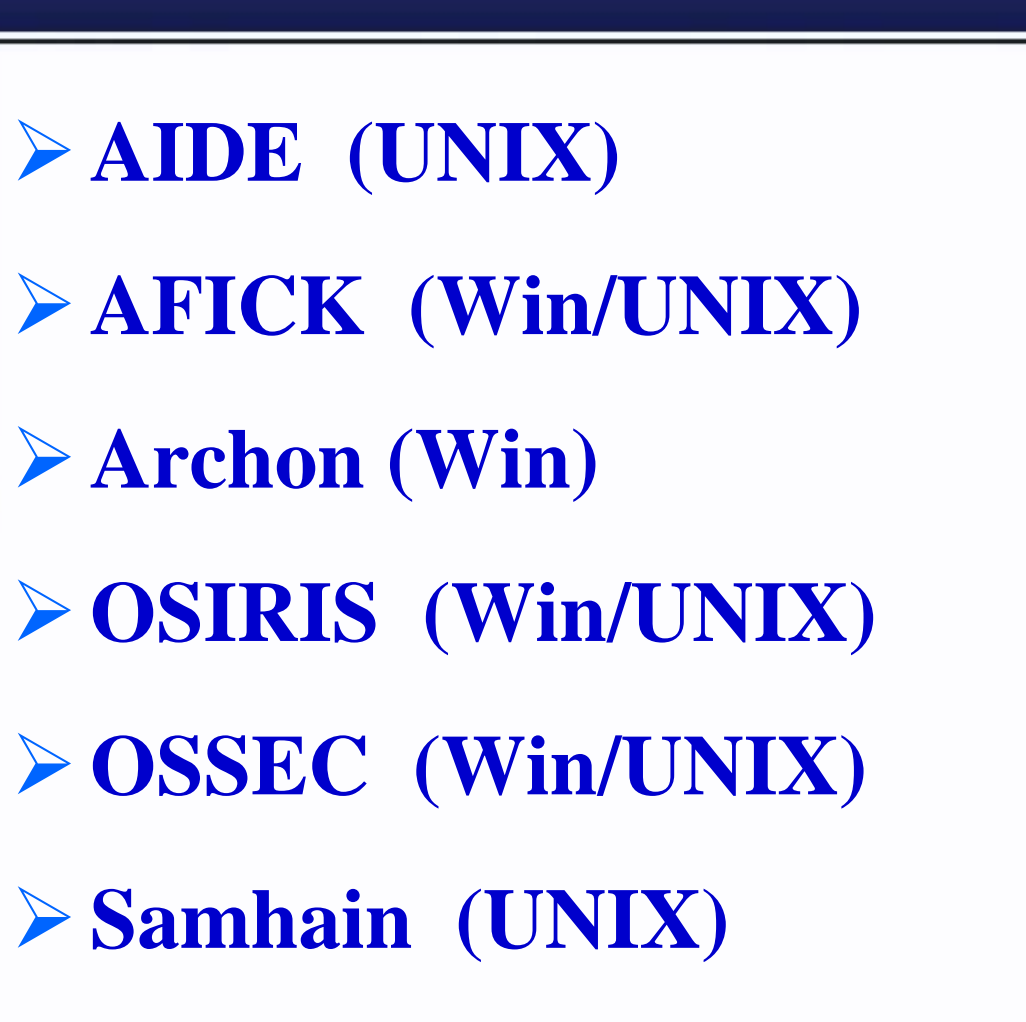

**Tripwire (Win/UNIX)**

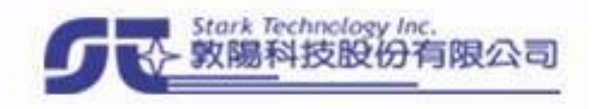

# **Vulnerability Scanner**

### **Free**

 $\Box$ 

**Nessus**

- **SATAN**
- **Microsoft Baseline Security Analyzer**
- **Commercial**
	- **ISS Internet Scanner**
	- **DragonSoft Secure Scanner**
	- **Foundstone Foundscan**
	- **eEye Retina**

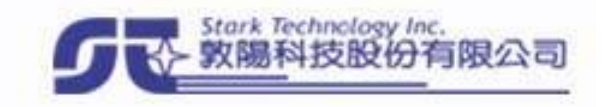

# **Web Vulnerability Scanner Web Vulnerability Scanner**

#### **Free**

 $\Box$ 

**Nikto**

**Wikto**

**Commercial**

**IBM Rational AppScan**

**HP WebInspect**

**Acunetix – Web Vulnerability Scanner**

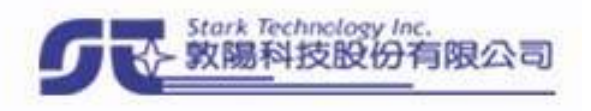

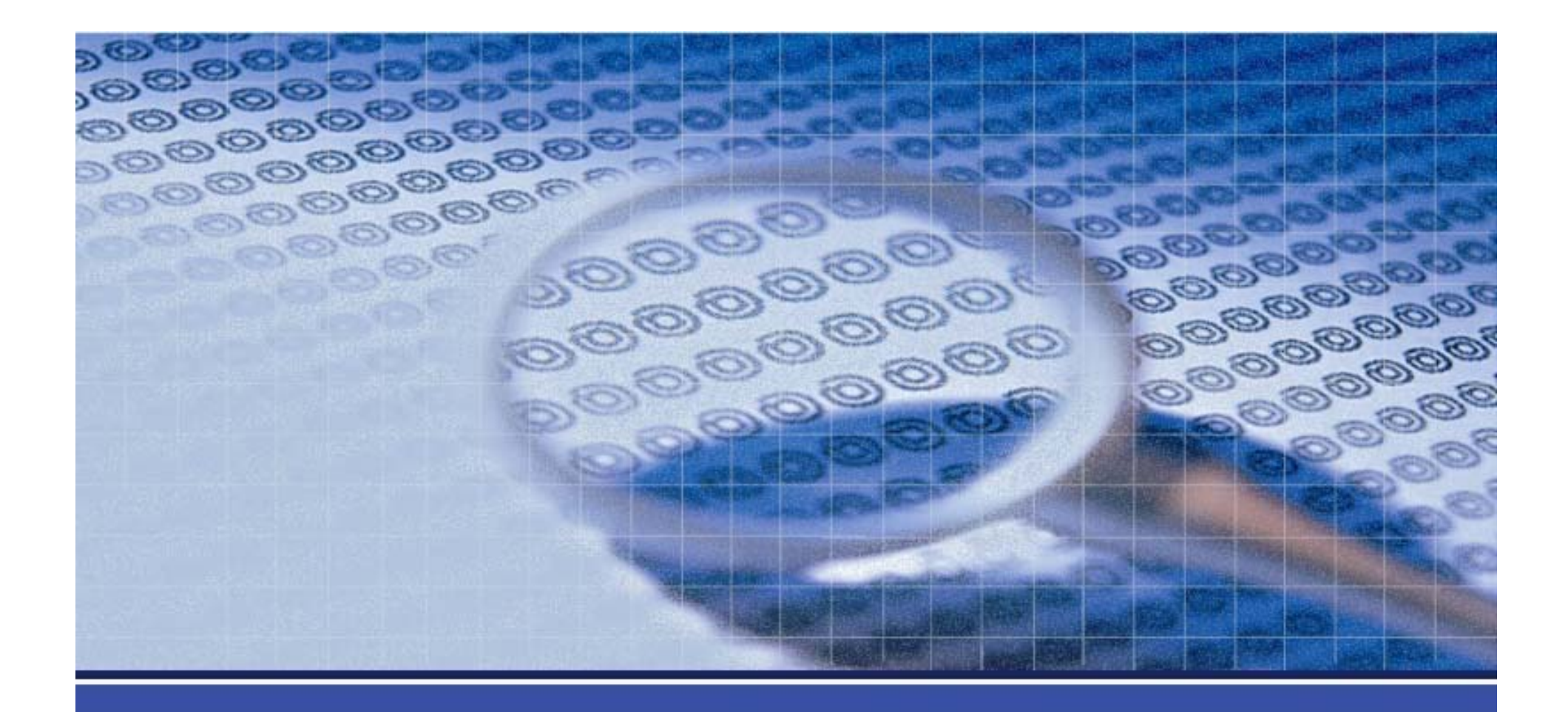

## **Harden UNIX System**

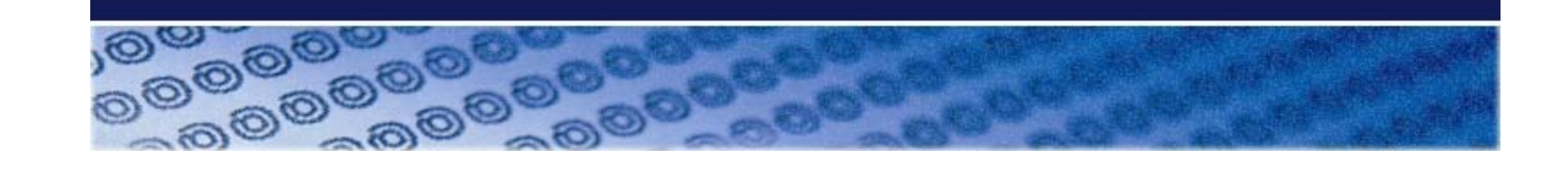

# **Harden UNIX System Harden UNIX System**

#### **System**

- **Harden System**
- **Account**
- **Avoid backdoor program**
- **Harden kernel**
- **Service**
	- **telnet**
	- **sshd**
	- **smtp**

 $\Box$ 

**apache**

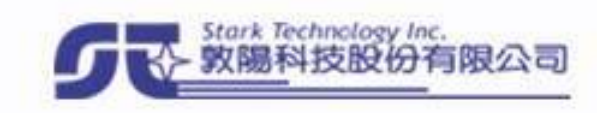

### **Harden system Harden system**

П

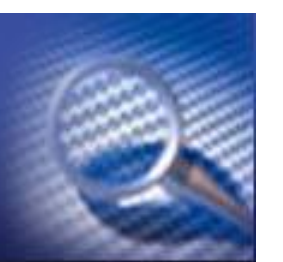

**Harden Package**

**Tiger – ( AIX/HPUX/IRIX/Linux/SunOS )**

**Bastille Linux – ( Linux )**

 $\checkmark$ **LSAT** – (**Linux**)

**Check files with setuid root permission**

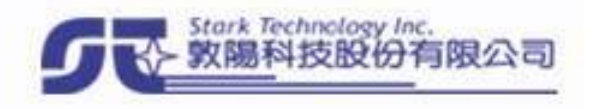

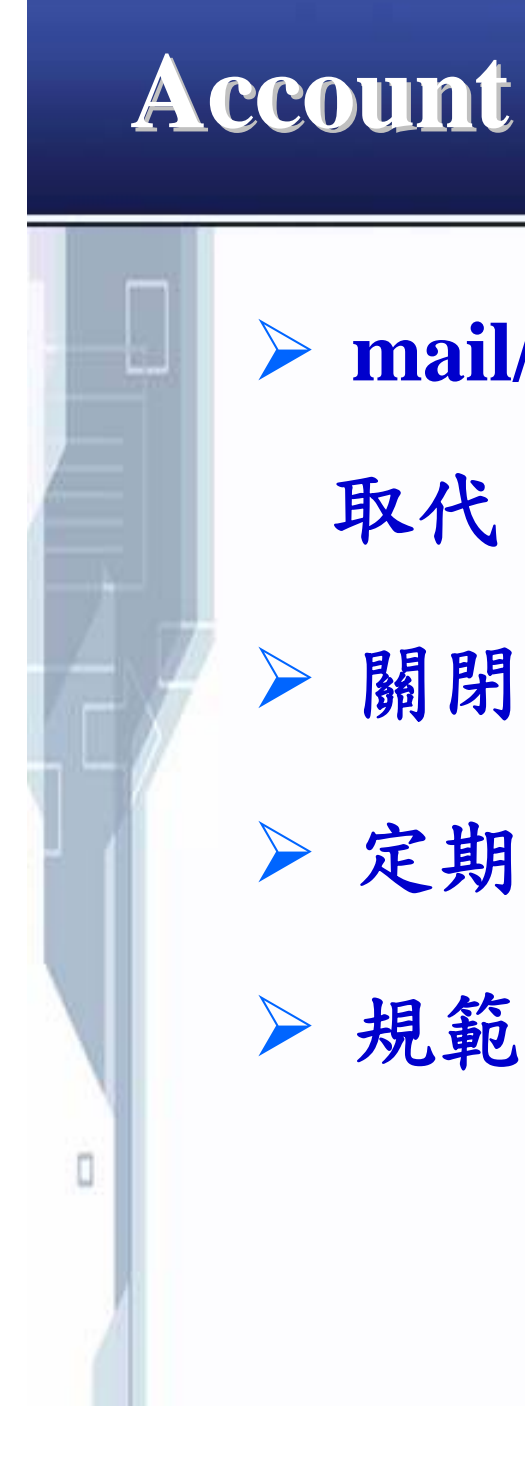

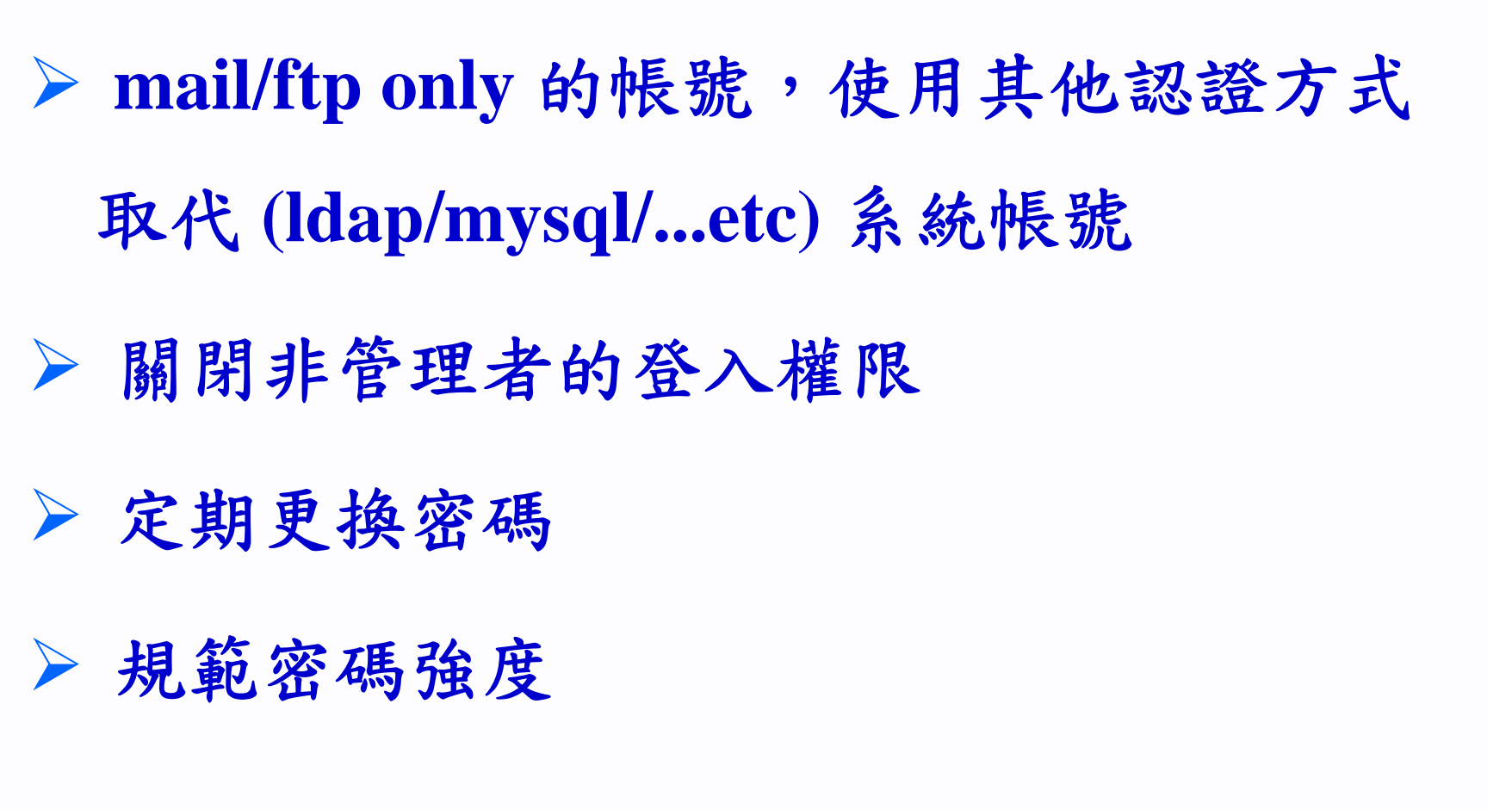

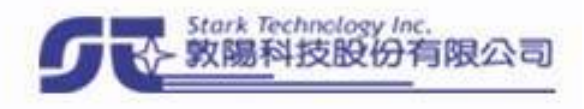

## **Avoid backdoor program Avoid backdoor program**

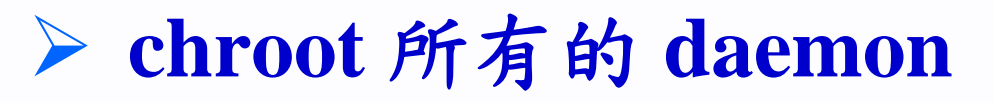

 $\Box$ 

 除了 **/** 、**/usr**外,把其他 **partitions ( /var** 、**/tmp** 、**/home** 、**...)** 的 **mount option** 加上 **nosuid,noexec**

 一般 **user** 不需使用的話,把**gcc** 、**perl** 及 **python** 改成限 **root** 執行 **(**或移除 **)**

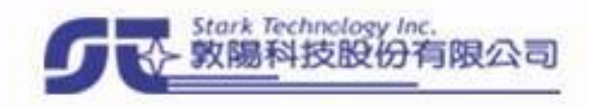

## **Harden Linux Kernel Harden Linux Kernel**

- **Pax/Exec-Shield**
	- $\checkmark$  kernel.randomize\_va\_space = 1  $\checkmark$  kernel.exec-shield  $= 1$
- **APParmor**
- **SELinux**
- **GRsecurity kernel module**

**RSBAC ( Rule Set Based Access Control )**

# **Linux Kernel Patches Linux Kernel Patches**

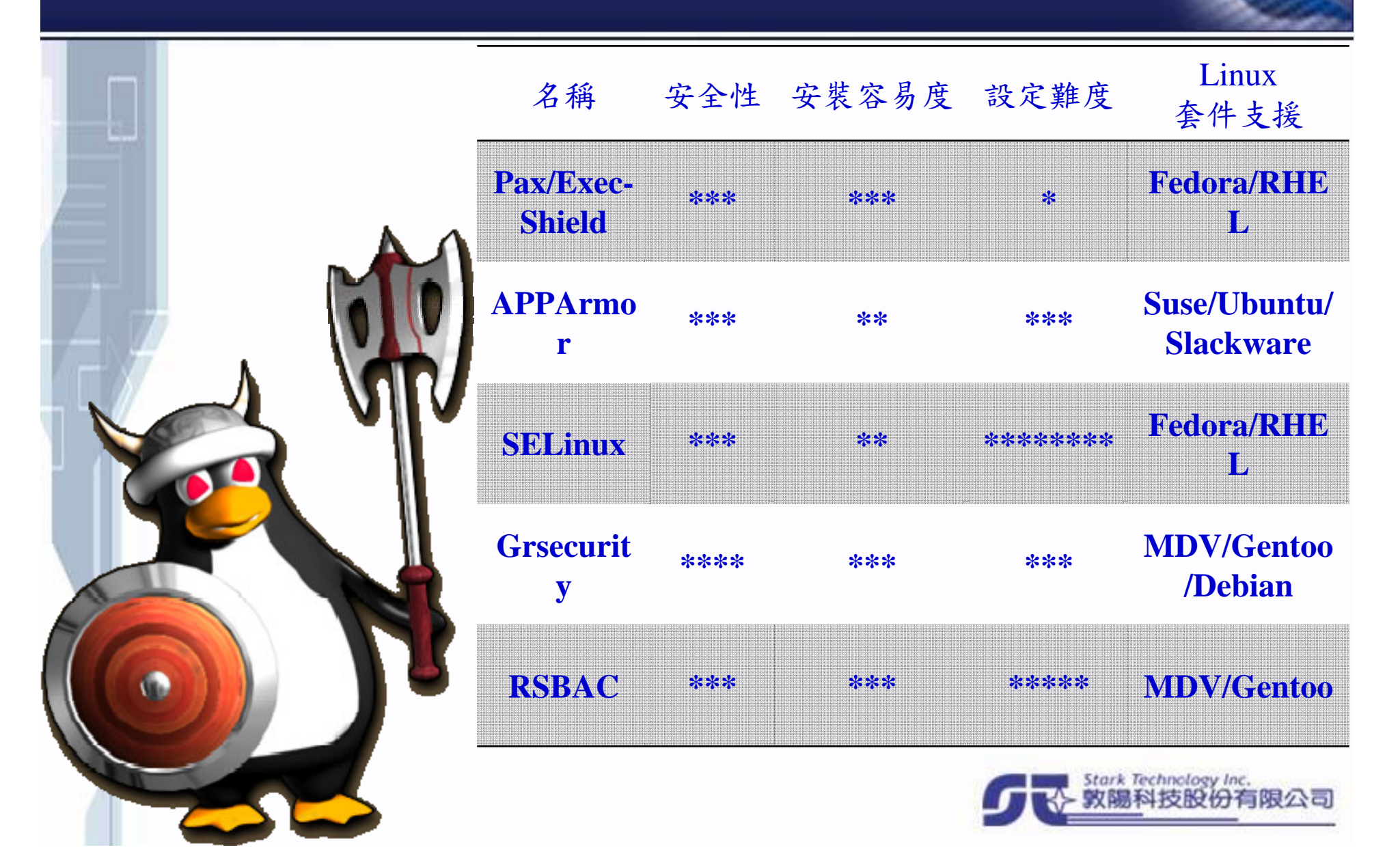

### **telnet**

 $\Box$ 

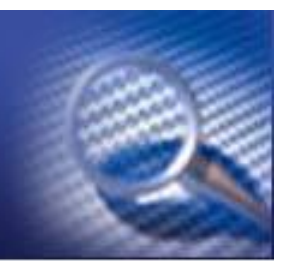

**… Forget it !**

明碼傳輸,導致不論由外向內、或由內向 外,均可能遭竊聽內容

**CVE-2007-0956 (2007/02/14)**、**CVE-2007- 0882 (2007/02/12) – bypass authentication in Solaris 10/11 telnetd**

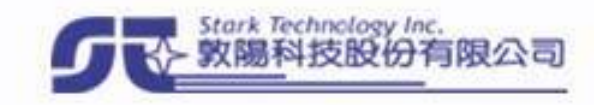

# **ftp**

O

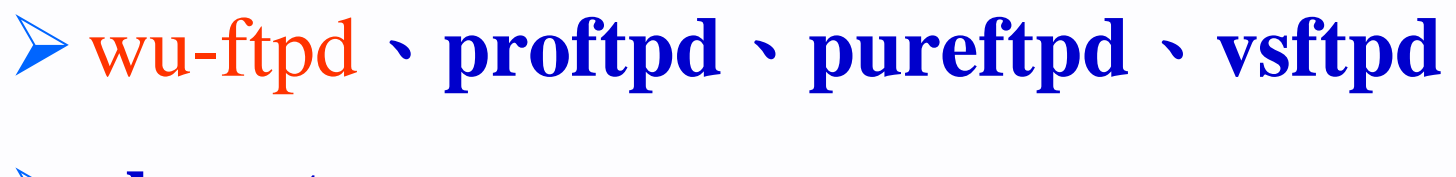

- **chroot**
- 限制登入的 **user – ftpusers**
- 關閉 **anonymous login**

#### 以 **sftp** 取代

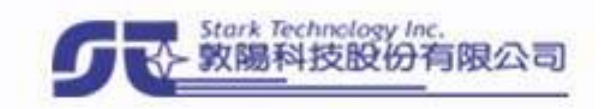

### **sshd**

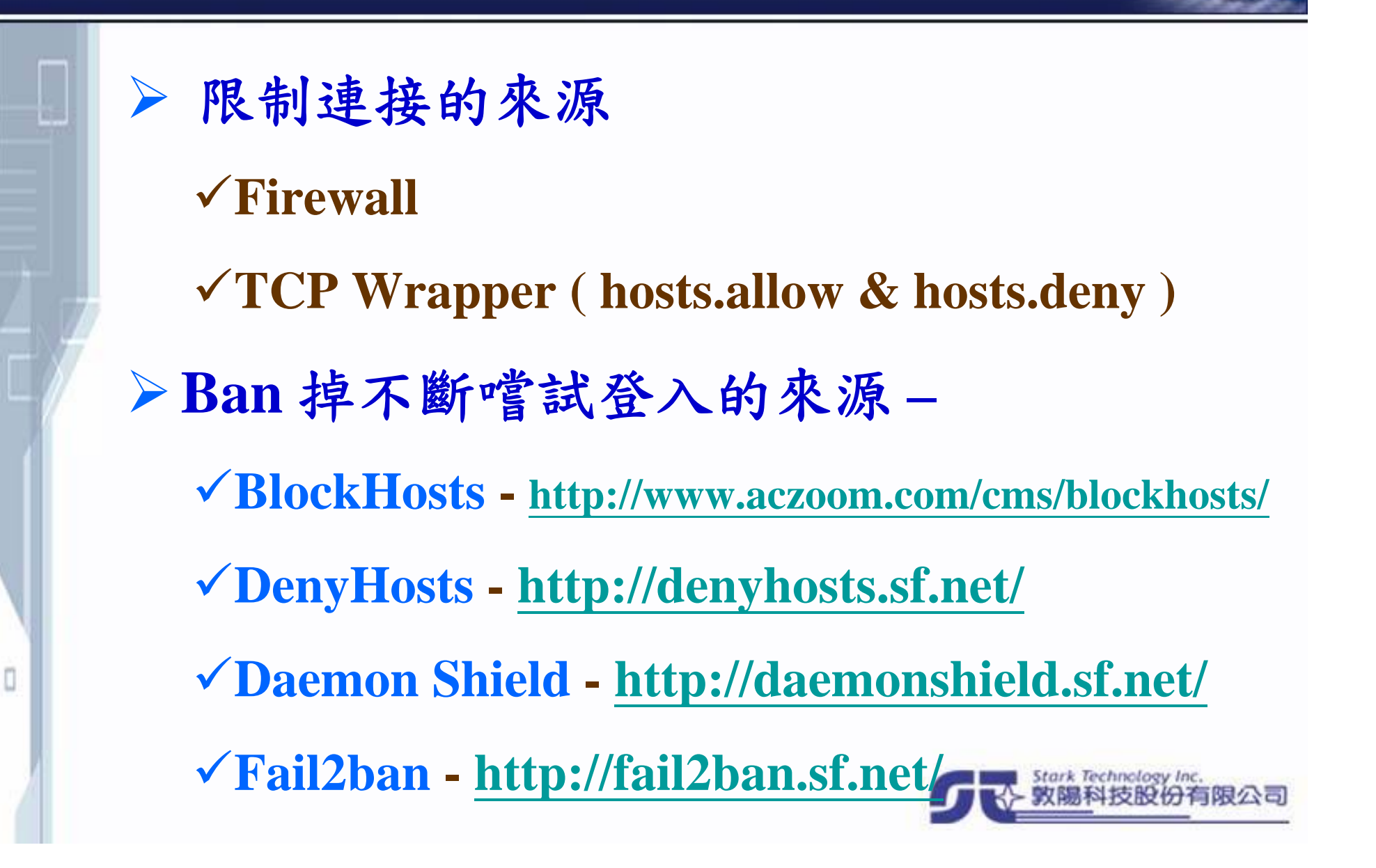

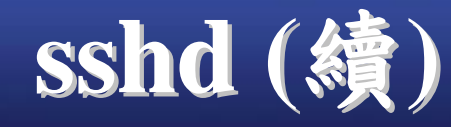

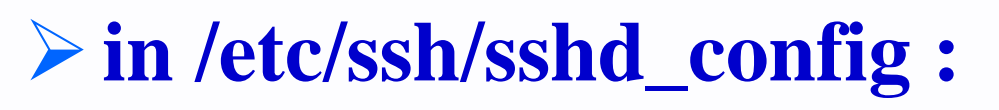

- 禁止 **root login - PermitRootLogin no**
- 更改至別的連接埠 **- Port xxx**
- 只使用 **ssh v2 - Protocol 2**
- **✓關閉 ssh port forwarding -AllowTcpForwarding no GatewayPorts no**
- 允許**/**禁止哪些用戶或群組連接 **sshd - AllowGroups**、**AllowUsers**、 **DenyGroups**、**DenyUsers**

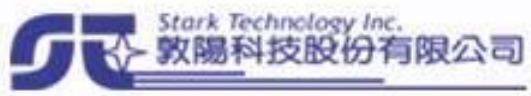

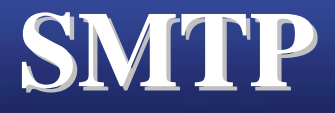

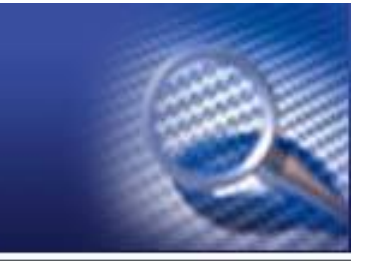

#### sendmail、**postfix**、**qmail**

- 常見弱點 **–** 不恰當的組態檔權限、資料檔 權限、目錄權限
- **VRFY**、**EXPN**
- **.forward**
- **TLS/SSL support**

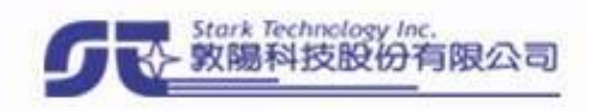

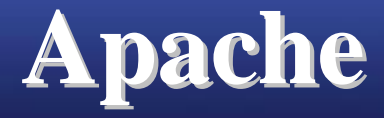

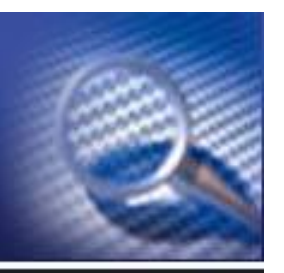

**Chroot if possible cgi control Logs DocumentRoot permission Run as separate user ( suEXEC ) Protect Auth password file Be careful about MIME file handling Mod\_security**

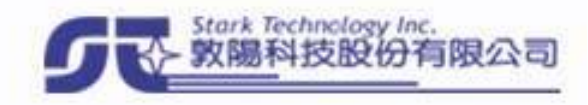

# **php config**

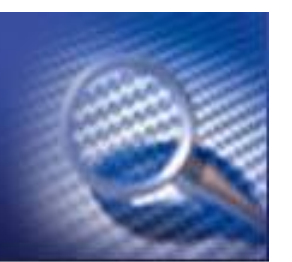

#### **in php.ini –**

- $\checkmark$  register\_global = off  $(\hat{\pm} \sharp \hat{\pm} \hat{\pm} \hat{\pm} \hat{\pm})$
- **magic\_quotes\_gpc = on (**特殊字元轉換**)**
- **display\_error = off (**在網頁上顯示錯誤訊息**)**
- $\checkmark$  log\_error = on  $(k$ . 錄錯誤訊息 )
- **allow\_url\_fopen = off (**可開啟遠端網頁**)**
- **expose\_php = off (**顯示 **PHP** 版本資訊**)**
- **open\_basedir = (**允許開啟的目錄**)**
- $\checkmark$  safe mode = on (安全模式)
- **safe\_mode\_include\_dir = (**允許引入的目錄**)**
- **disable\_function = (**禁止使用的函數**)**

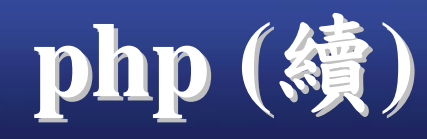

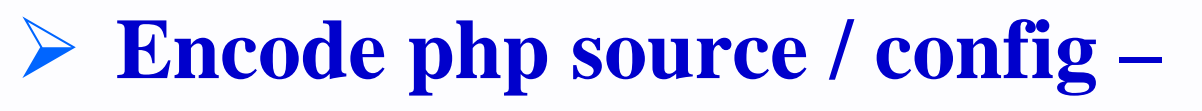

- **ionCube Standalone Encoder**
- **PHP Encoder**
- **PHTML Encoder**
- **SourceCop**
- **SourceGuardian**
- **Zend Encoder + Optimizer**

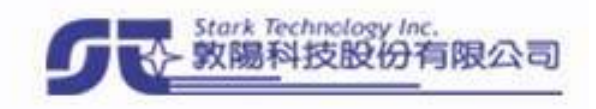

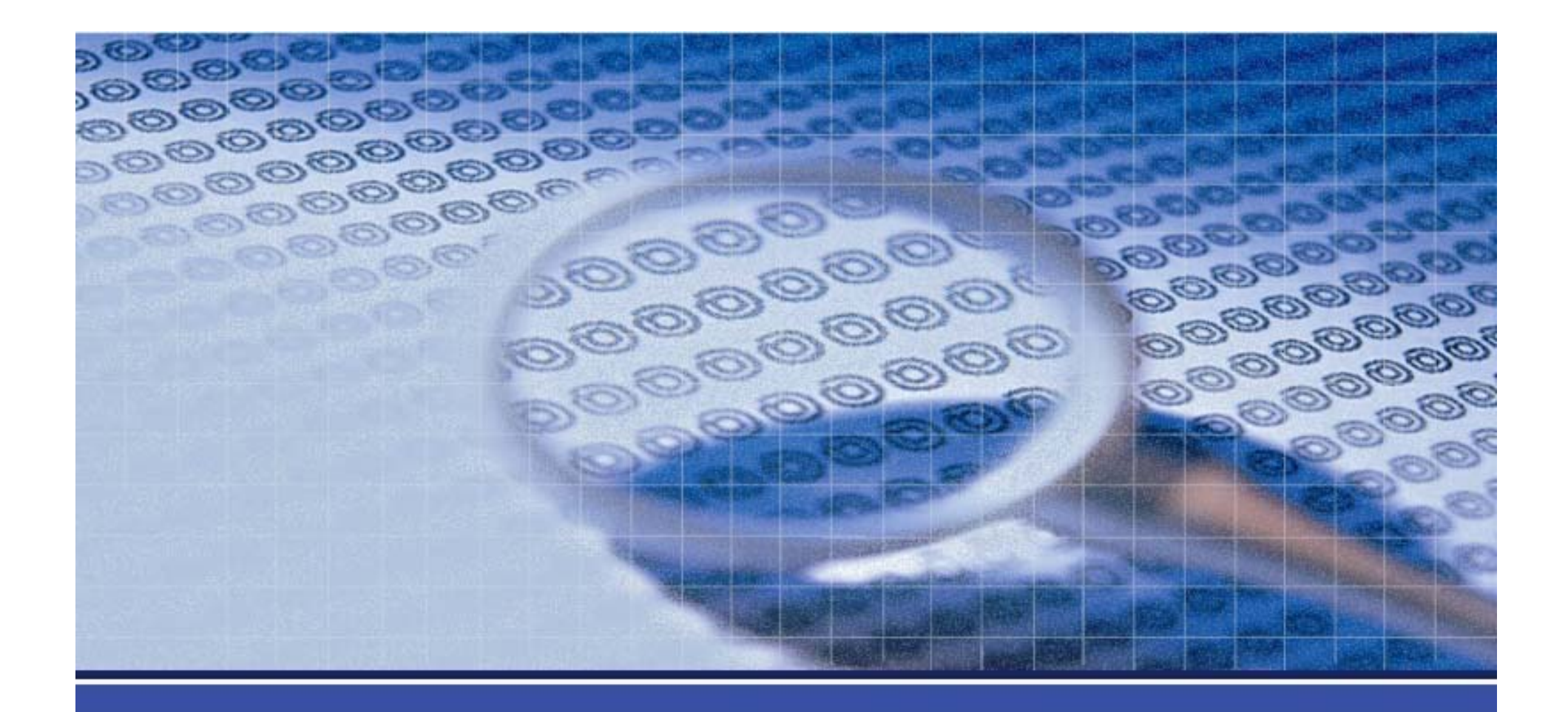

### **Harden Windows System**

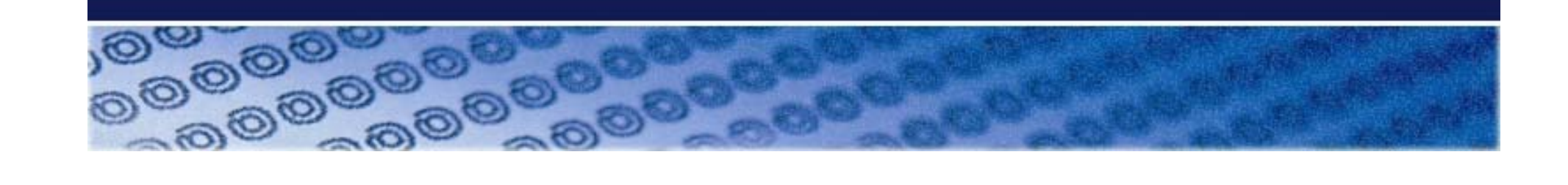

## **Harden Windows System Harden Windows System**

- **System**
	- **File System**
	- **Account**
	- **Anti-Virus / Anti-Spyware**
	- **Useful Tools**
- **Service**
	- **IIS**
	- **FTP**
	- **DNS**

- **Terminal Service** 、**VNC**
- **SQL Server**

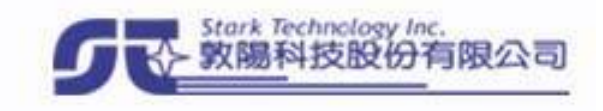

## **File Sysem**

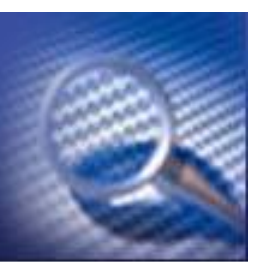

#### **NTFS only !**

- 針對重要的目錄及執行檔設定權限 **%SYSTEMROOT%\System32**
	- **Inetpub**

O

**at**、**regedit**、**cacls**、**regedt32**、**rdlin**、 **cscript**、**wscript**、**ftp**、**runas**、**net**、**netsh** 、**tskill**、**regsvr32**、**tftp**、**netstat**、 **runonce**、**telnet**、**debug**

### **Account Account**

- 規範密碼強度
- 定時更改密碼
- 更改 **Administrator** 帳號名
- 禁止預設的若干帳號登入
	- **Guest**

- **IIS** 新增的 **TsInternetUser**
- **ASP.NET** 新增的 **ASPNET**

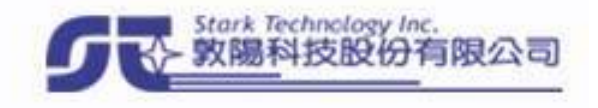

# **Anti-Virus / Anti-Spyware**

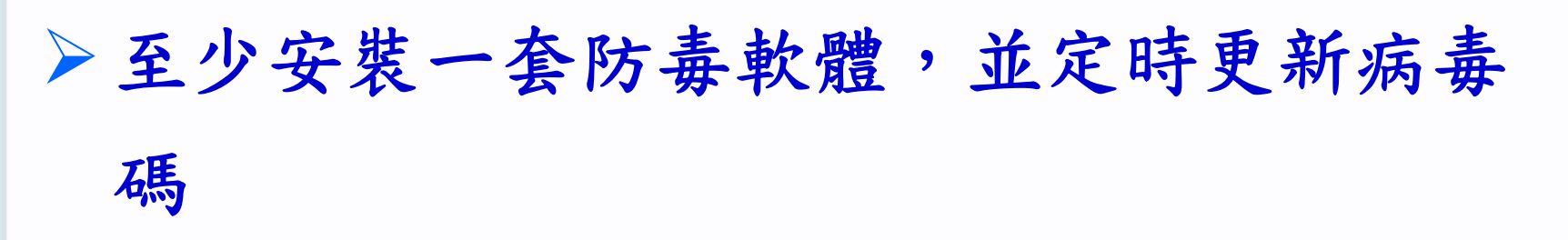

避免使用伺服器上網、處理郵件或開啟來 路不明的檔案

定時以手動方式做其他檢核

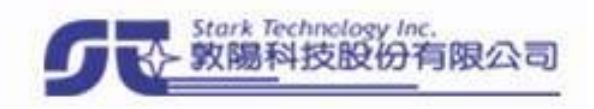

## **Useful Tools Useful Tools**

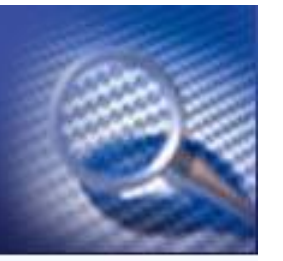

**Default –**

**dir**

**netstat**

**arp**

工作管理員

**Sysinternal**

**Strings**

 $\Box$ 

**TcpView**

**Filemon**、**Regmon**

**PsTools** 、**Process Monitor**

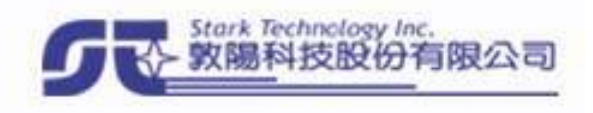
## **IIS**

 $\Box$ 

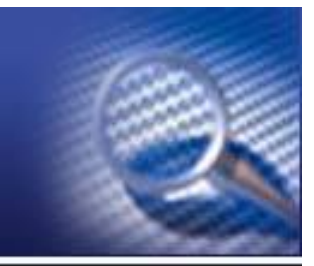

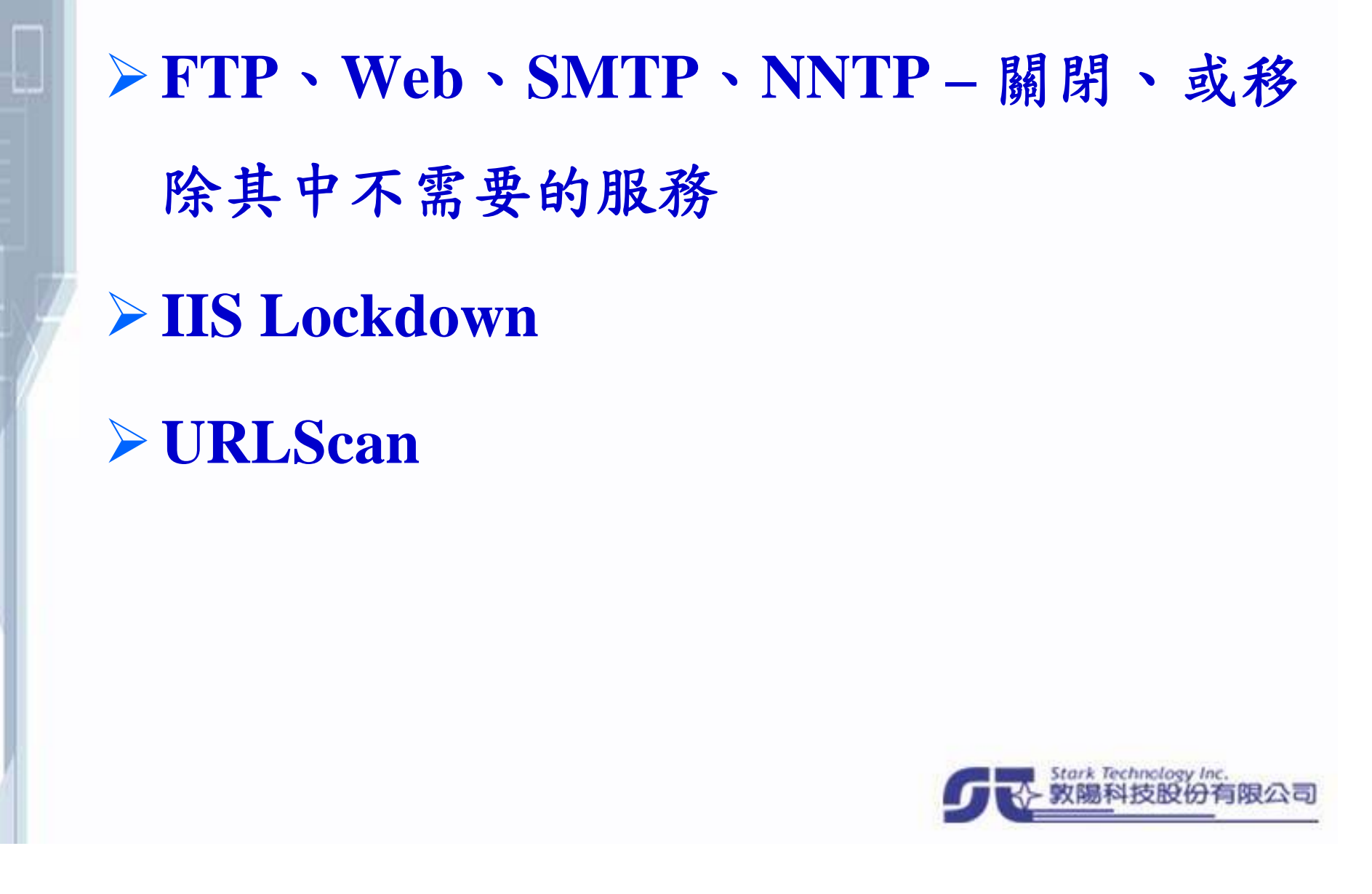

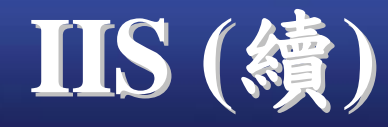

 $\Box$ 

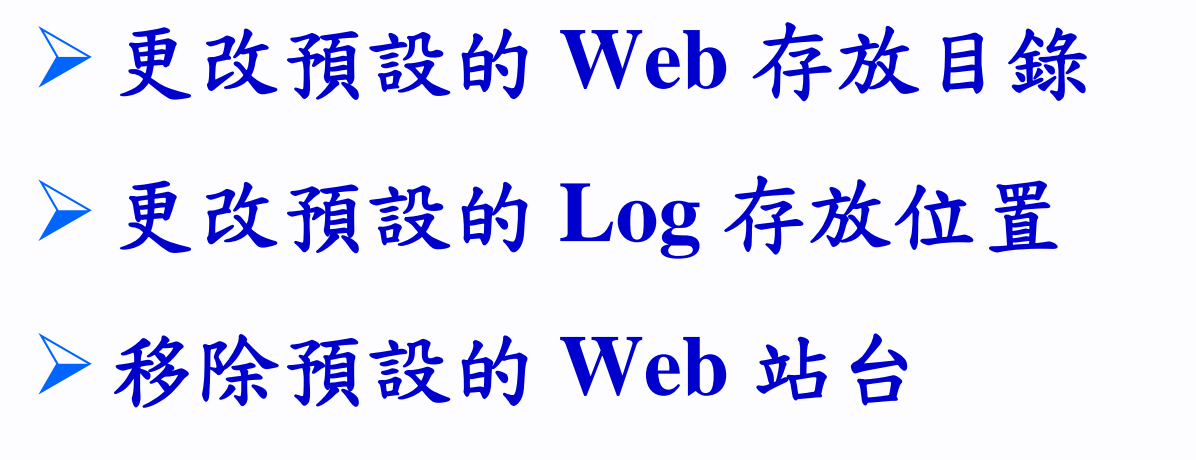

刪除不必要的預設目錄 **(IISHelp**、 **IISAdmin**、**IISSample**、**MSADC)**

嚴格設定目錄權限**(**尤其是**"**寫入**")**

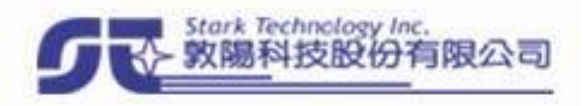

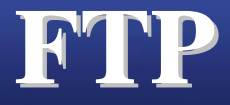

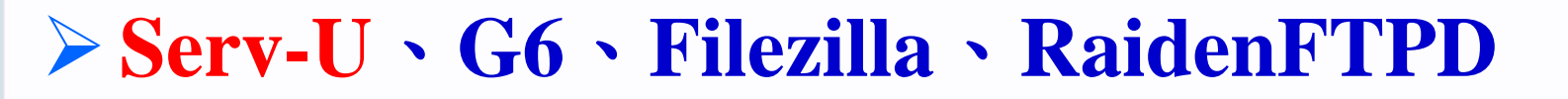

- 另外安裝的 **FTP** 服務,常成為主機遭入侵 的入口
- 權限限制
- 加密

O

帳戶分離

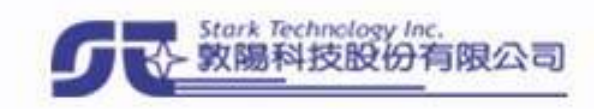

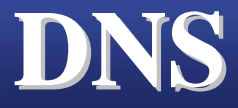

O

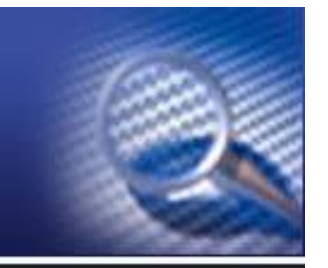

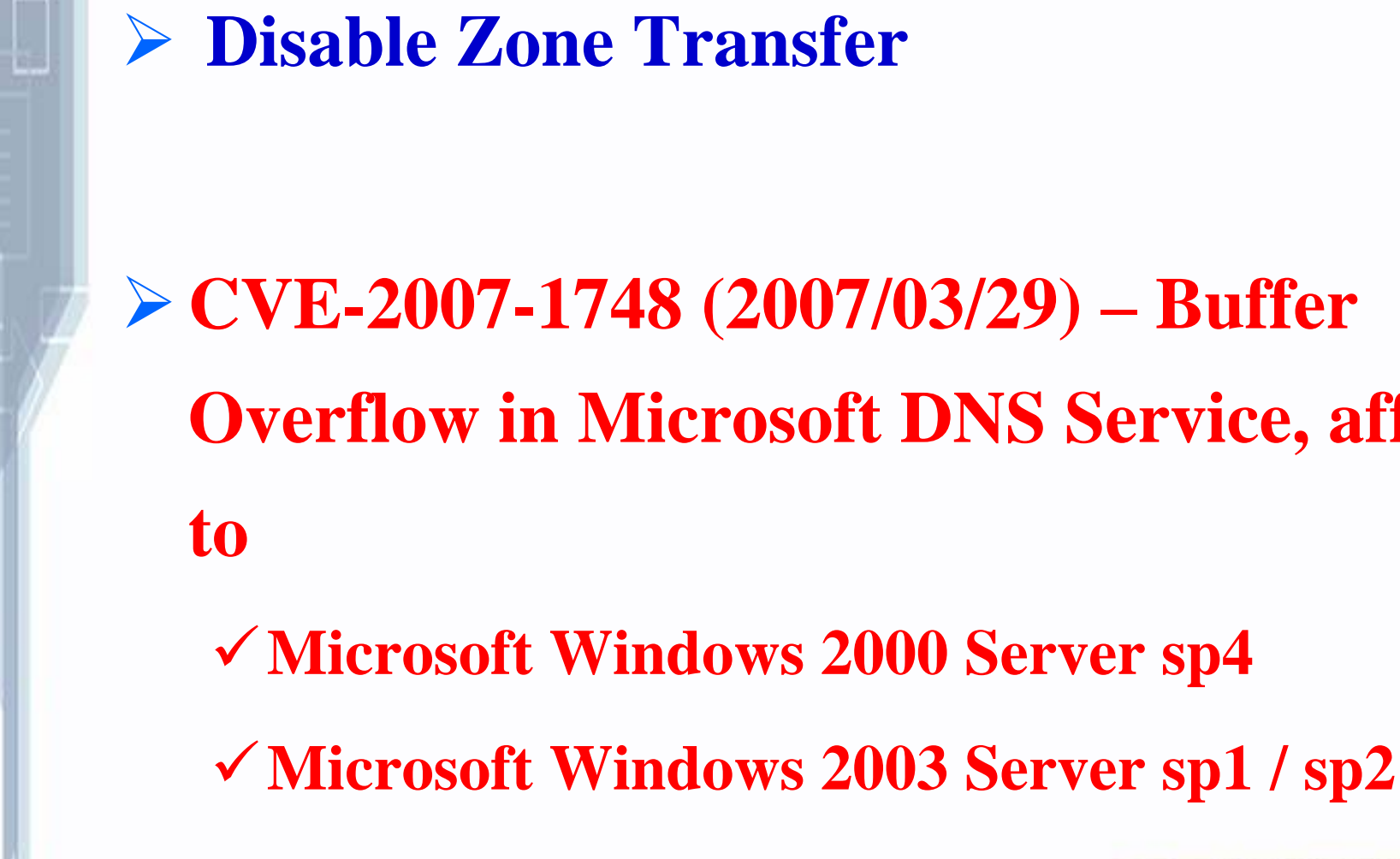

**CVE-2007-1748 (2007/03/29) – Buffer Overflow in Microsoft DNS Service, affect** 

## **Terminal Service Terminal Service** 、**VNC**

- **Terminal Service –**
	- 限制可登入的帳號
	- 限制可登入的來源
	- 若要暴露在 **Internet** 上,則建議修改 **Port (in registry)**
- $\triangleright$  VNC –

O

- 修改預設 **Port**
- 加密
- **CVE-2006-2369 (2006/05/15) – Bypass Authentication in RealVNC <= 4.1.1**

## **SQL Server SQL Server**

 $\Box$ 

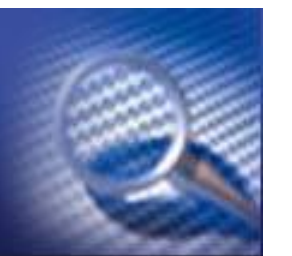

## **Service Pack**

僅可能切割各 **DB** 的讀、寫權限 將一般用不到但功能強大的延伸程序刪除 或限制操作者身份,如 **sp\_addextendedproc**、**sp\_addlogin**、 **sp\_password**、**sp\_addsrvrolemember**、 **xp\_cmdshell**、**xp\_availablemedia**、 **xp\_dirtree**、**xp\_servicecontrol**、 **xp\_subdirs ……**等。

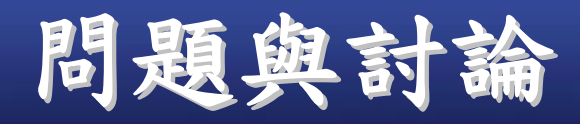

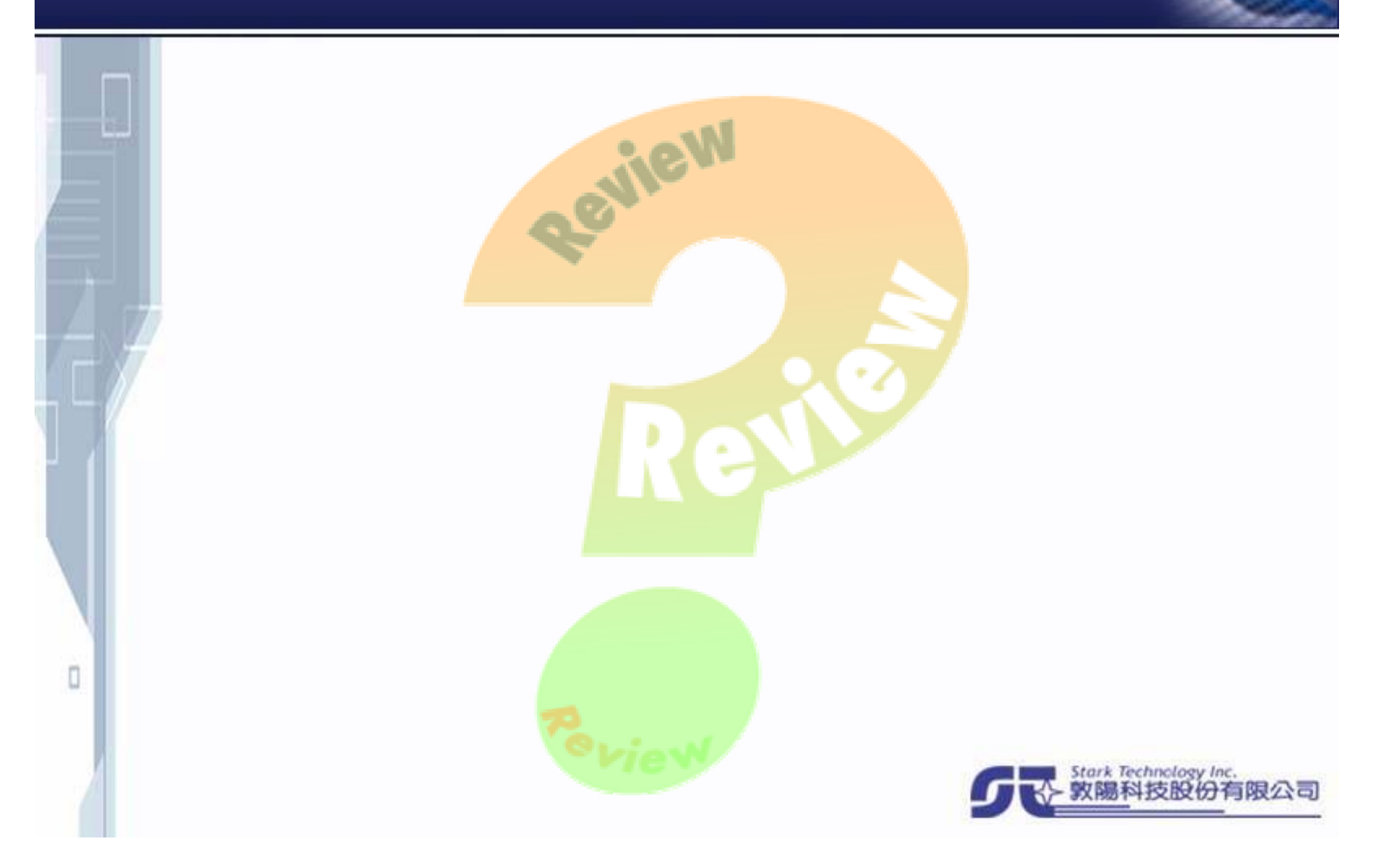